**Dr. José Ernesto Rayas-Sánchez**

# Sonnet EM Simulator

- A 3-D planar EM analysis software
- Based on the Method of Moments
- Intended for frequency-domain analysis of planar circuits (microstrip, stripline, PCBs, and integrated circuits)
- Not intended for completely arbitrary 3-D problems
- Development started in 1983 by Dr. James C. Rautio
- Commercial introduction in 1989

https://www.sonnetsoftware.com/

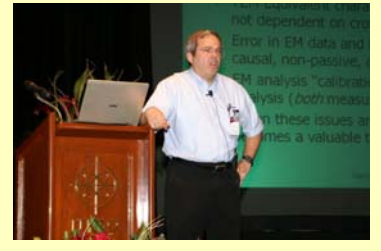

1

May 6, 2020

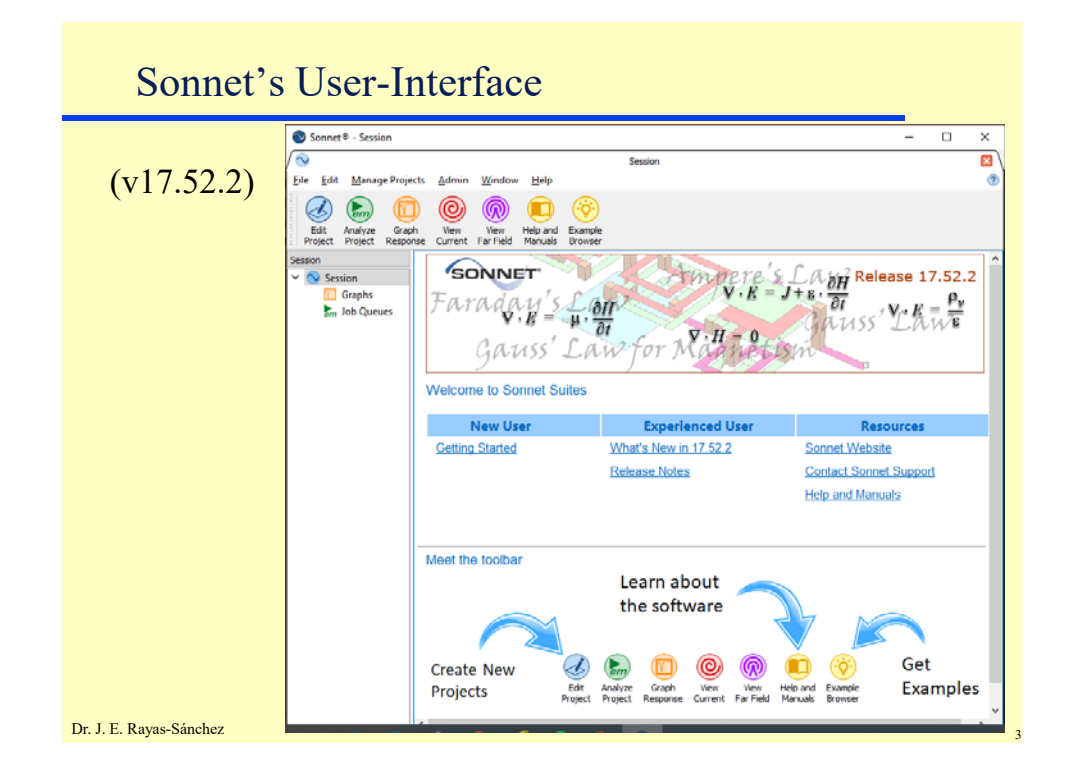

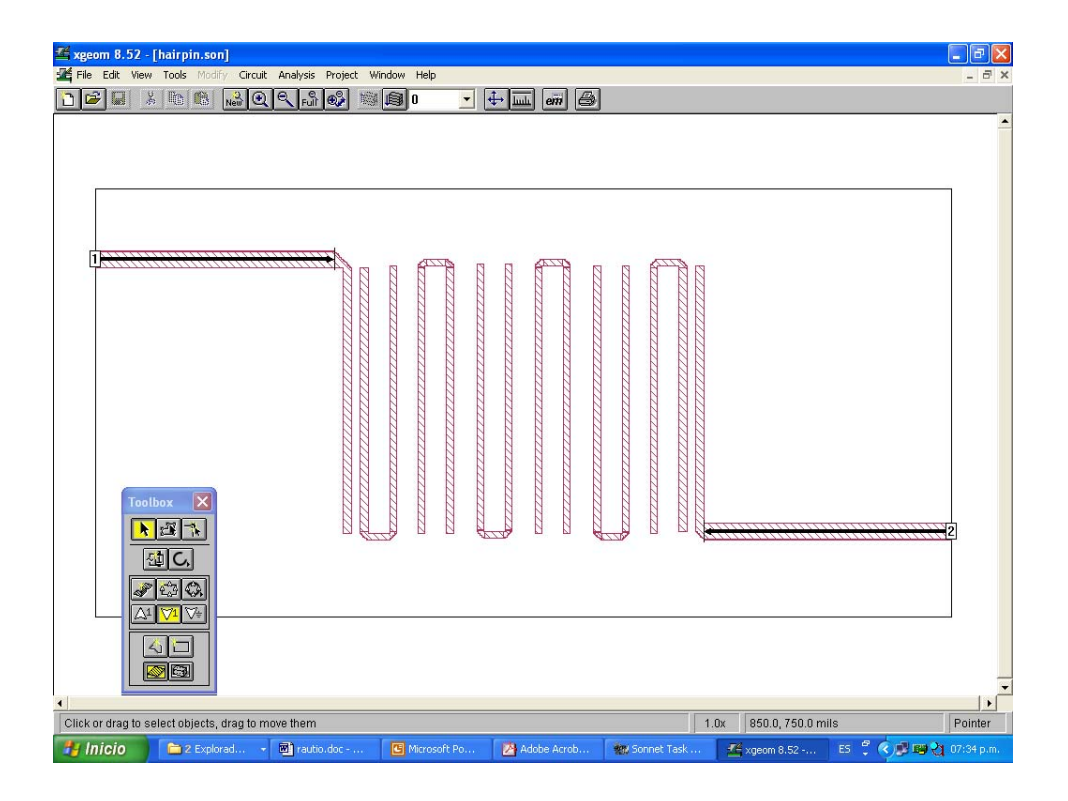

Dr. José Ernesto Rayas -Sánchez

May 6, 2020

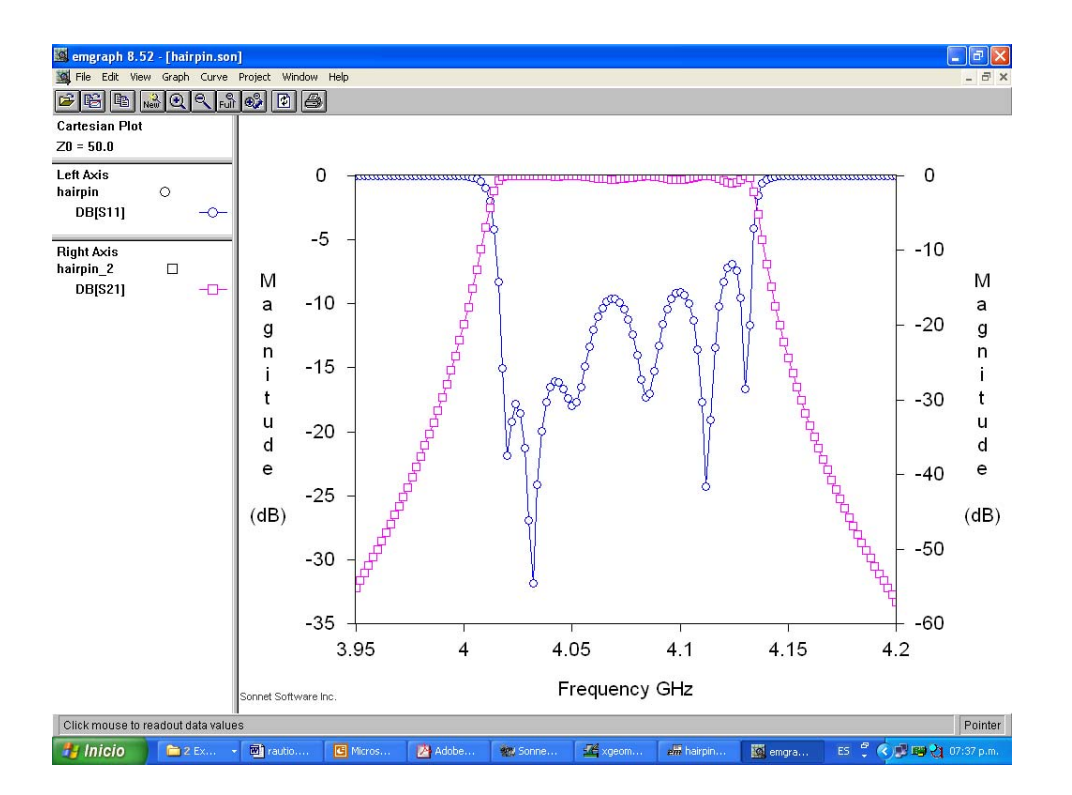

# Basic Sonnet Tools

- 'xgeom', for drawing the circuit to be analyzed
- 'em' to perform the EM analysis (main engine)
- 'emgraph' to plot the results (S-parameters, etc.)
- 'emvu' to view and animate current distributions (for a given exciting frequency)
- 'patvu' to compute the far-field radiation pattern of radiating structures (such as patch antennas)

May 6, 2020

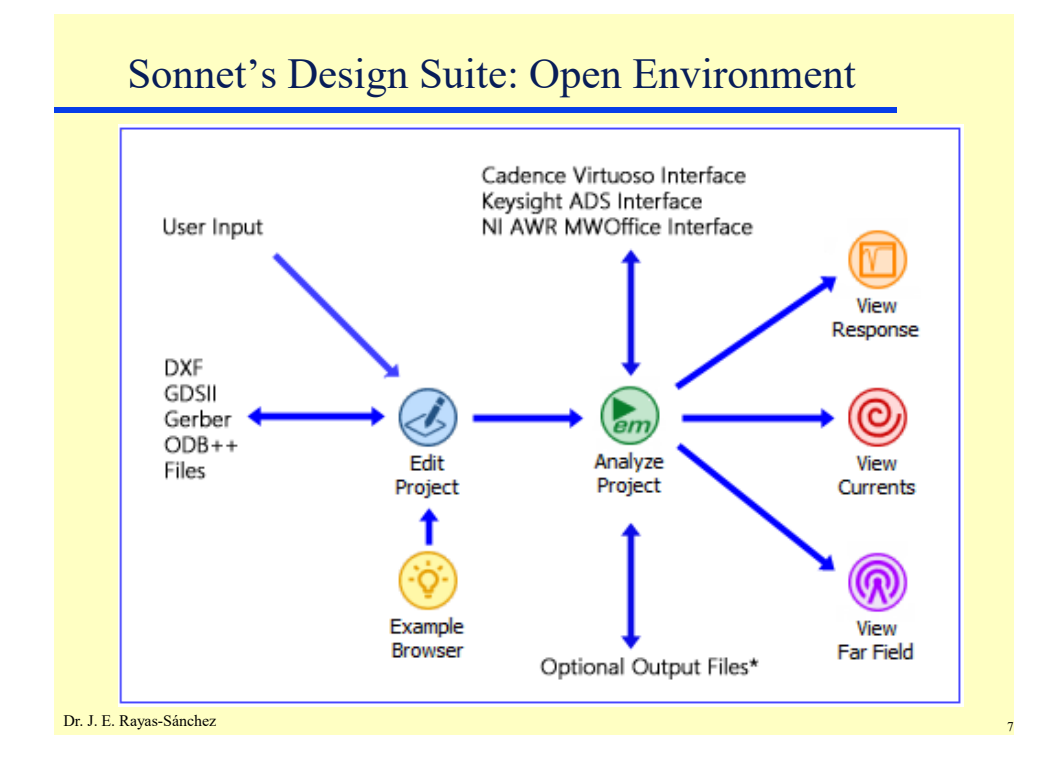

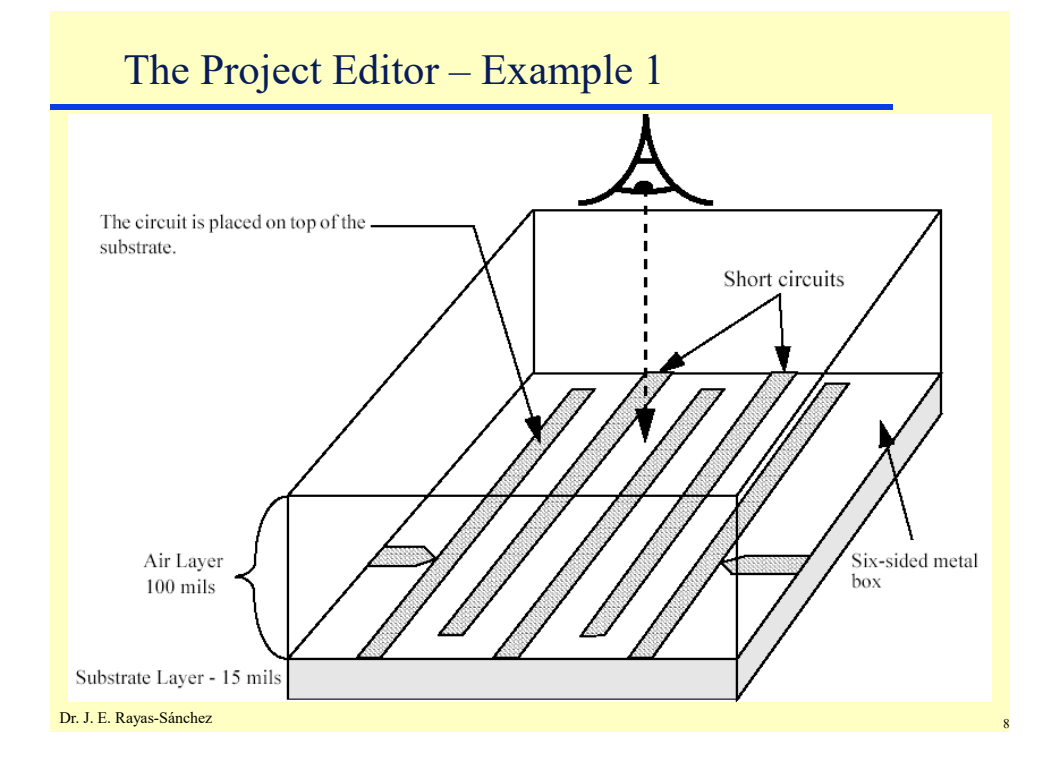

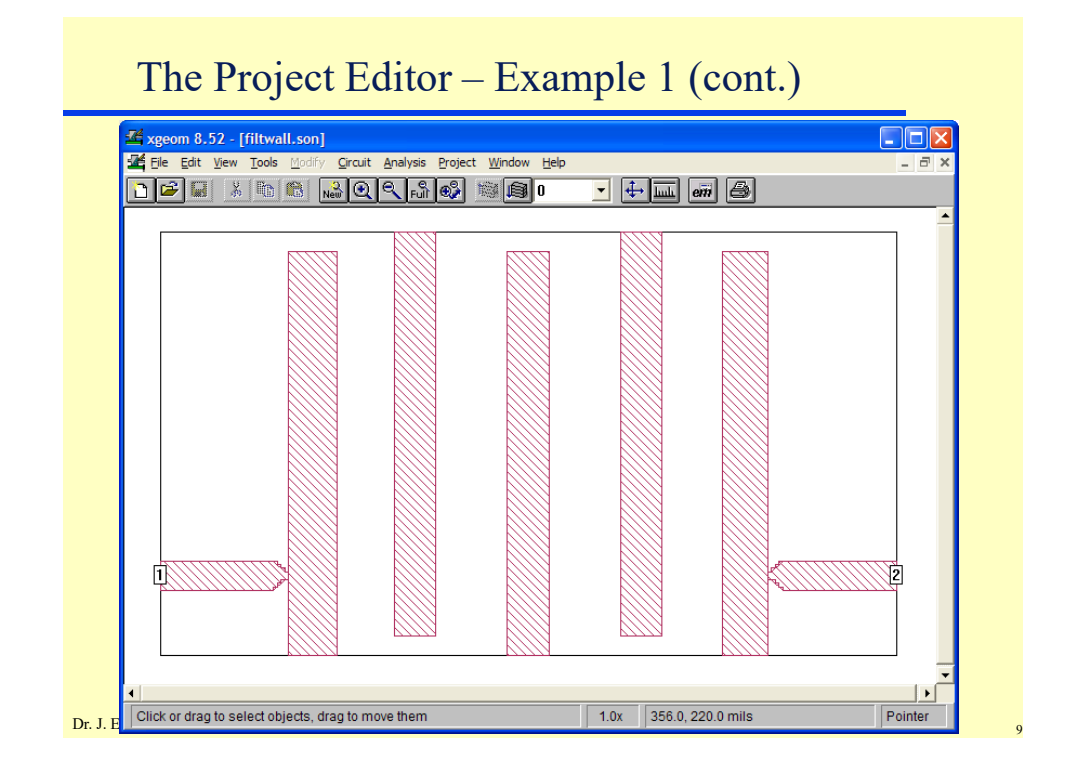

# The Project Editor – Example 1 (cont.)

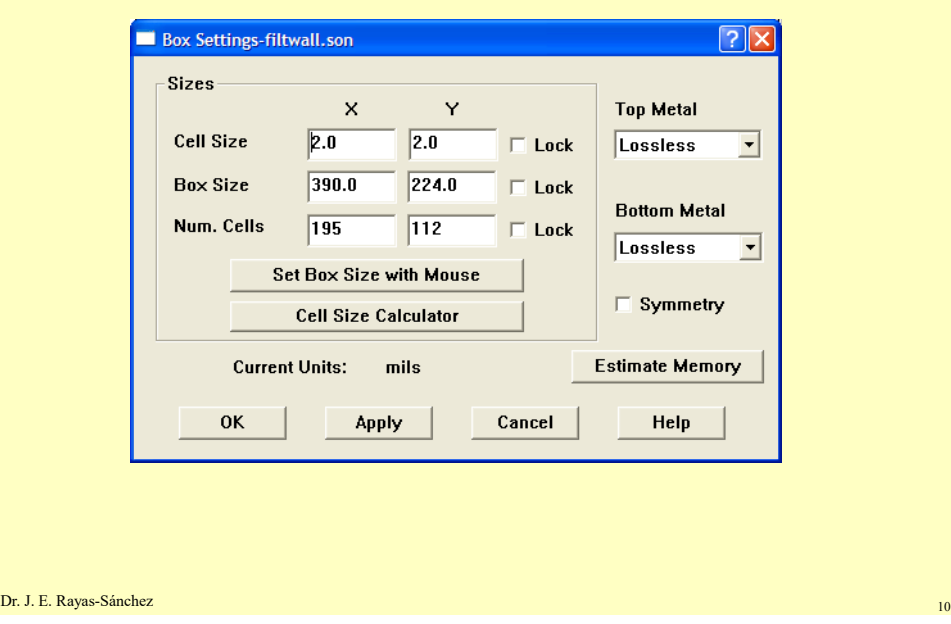

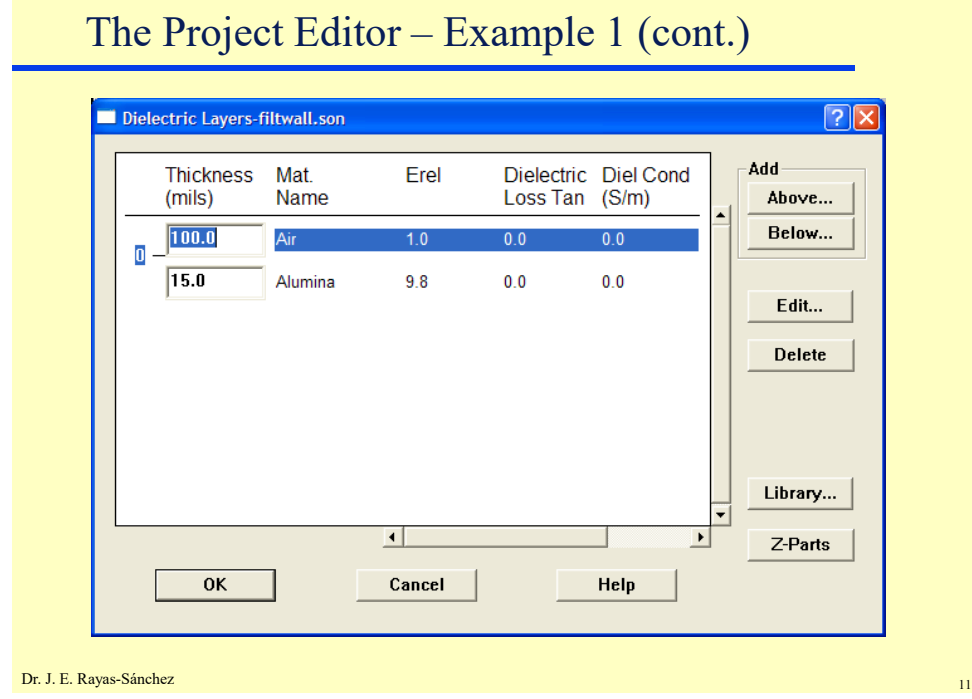

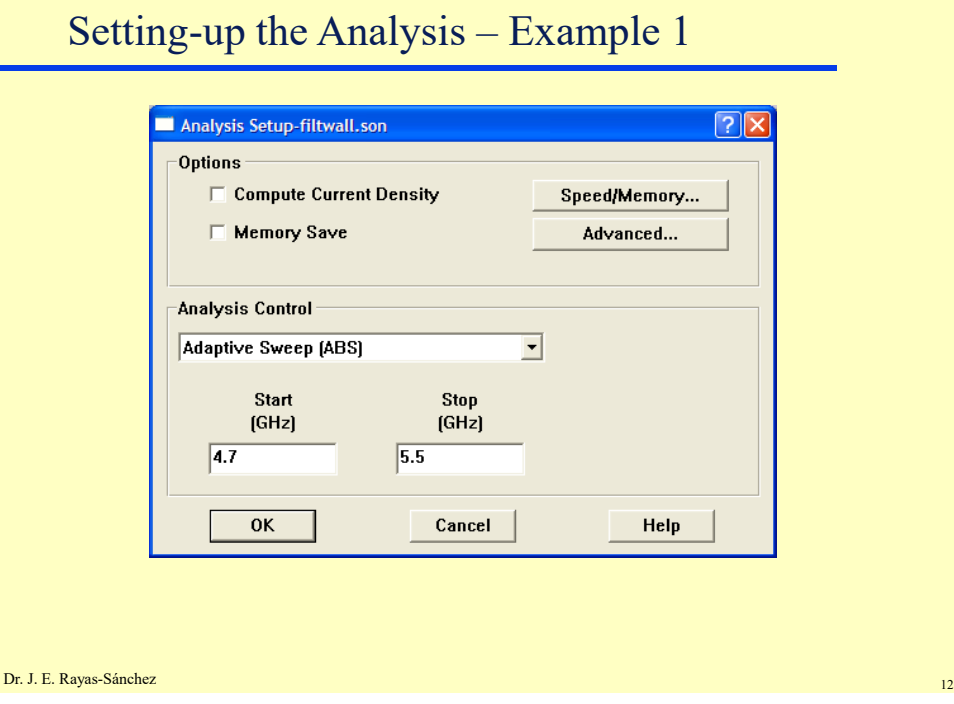

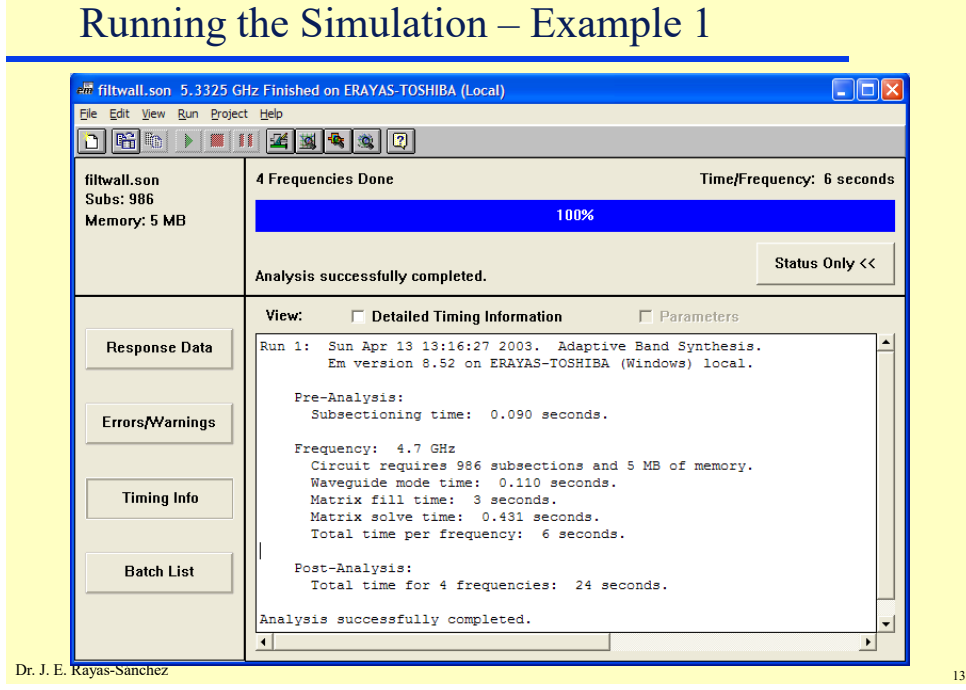

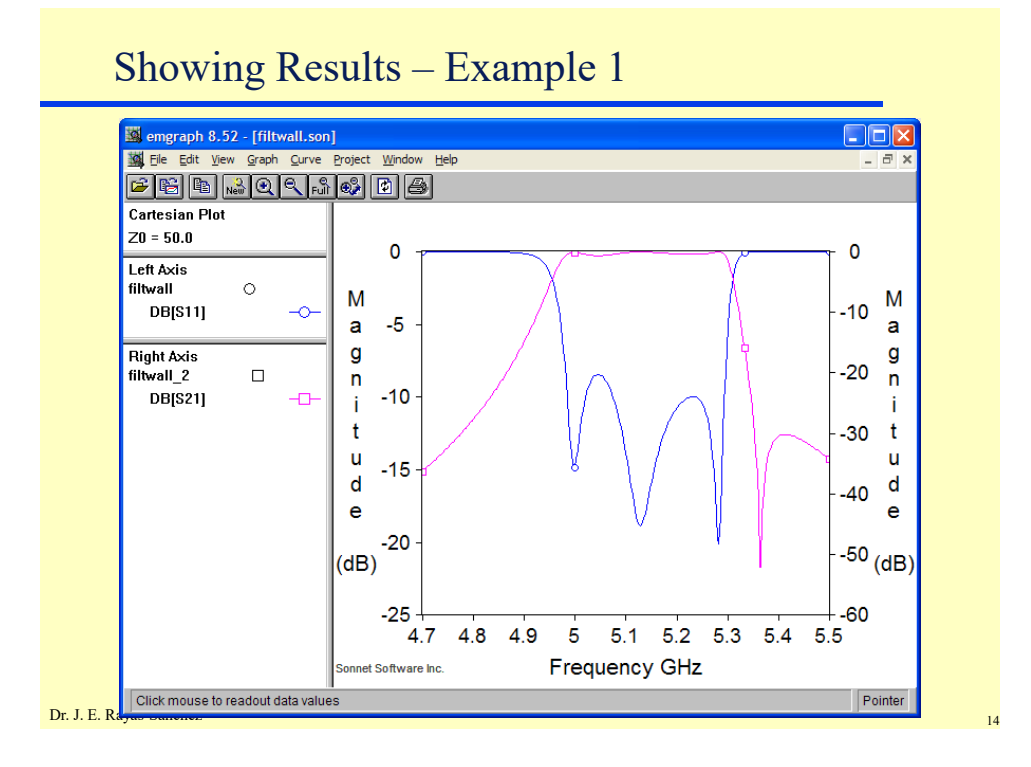

7

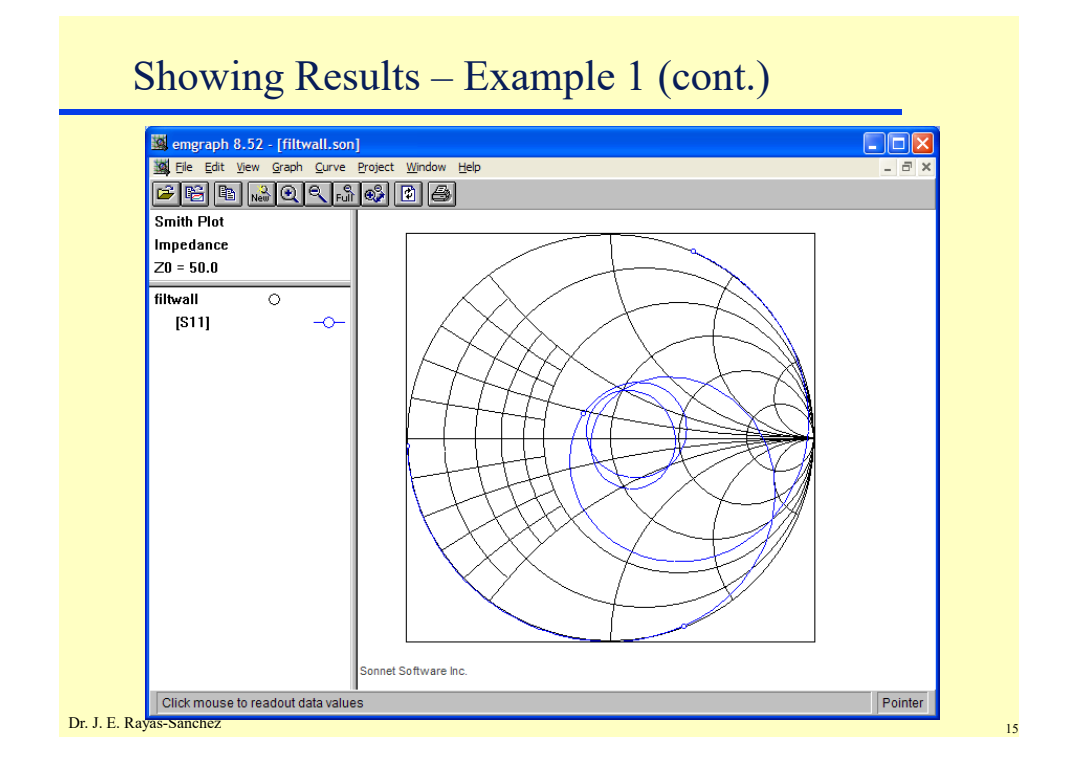

# Setting-up the Analysis – Example 1 (cont.)

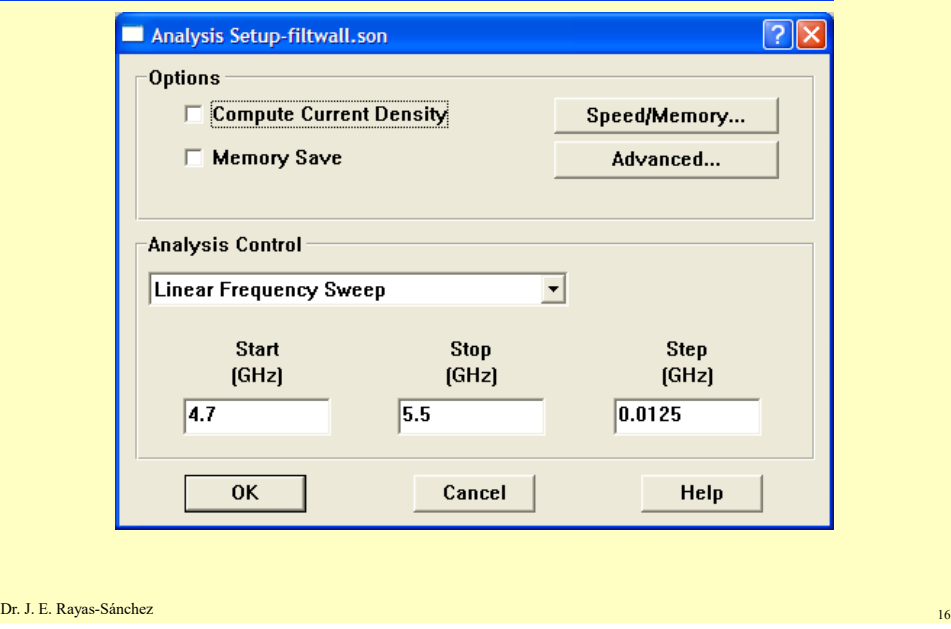

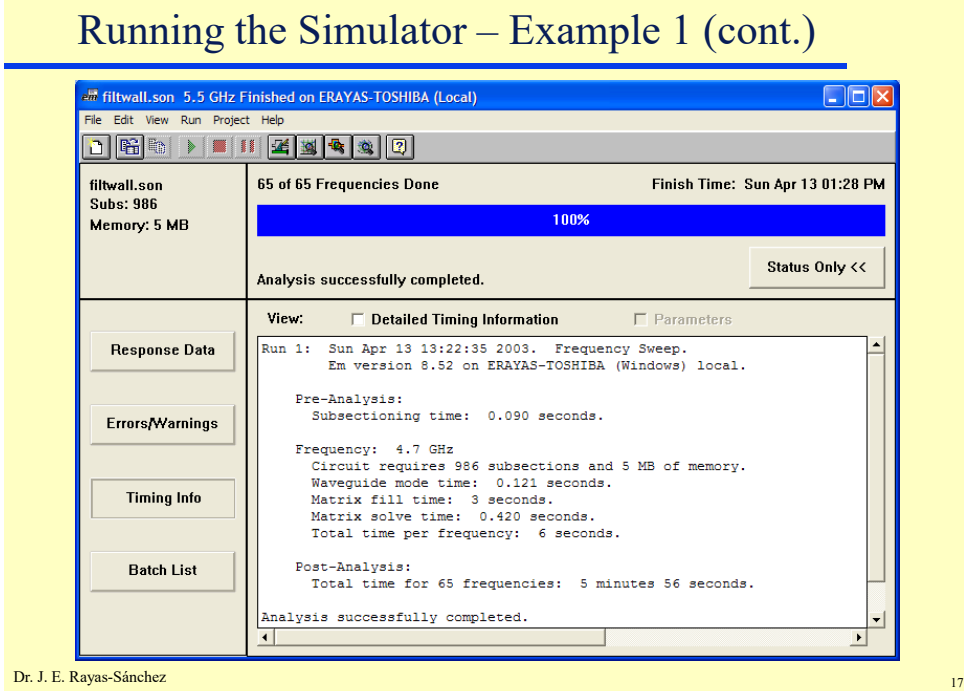

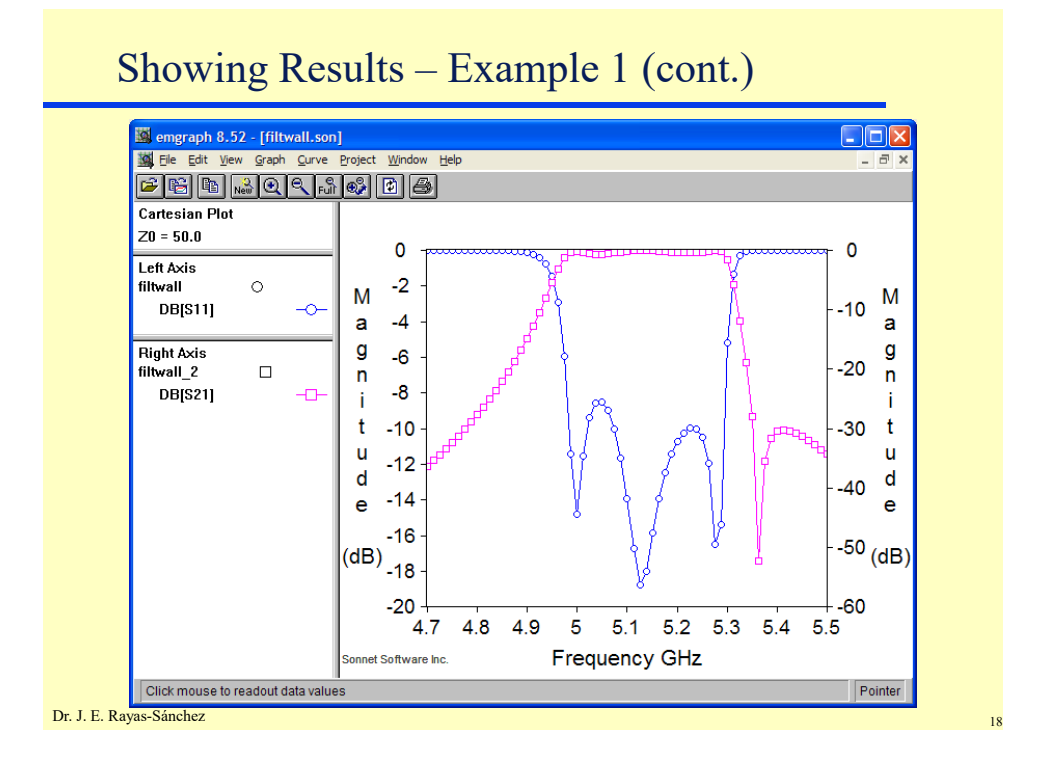

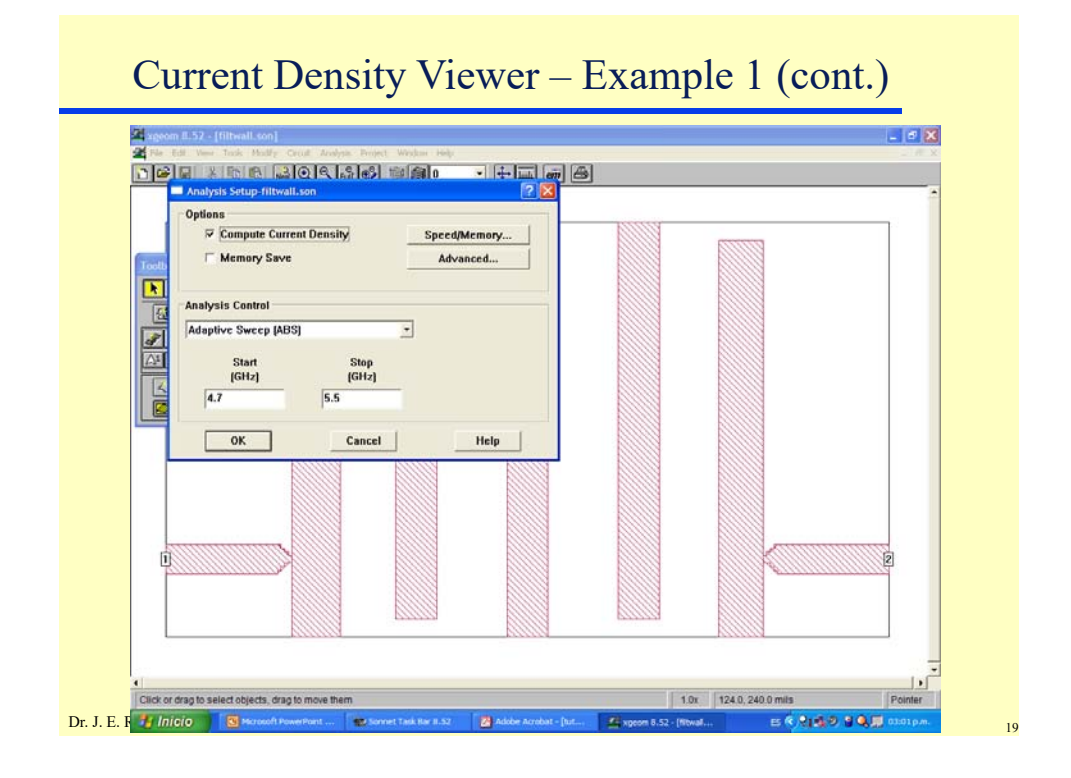

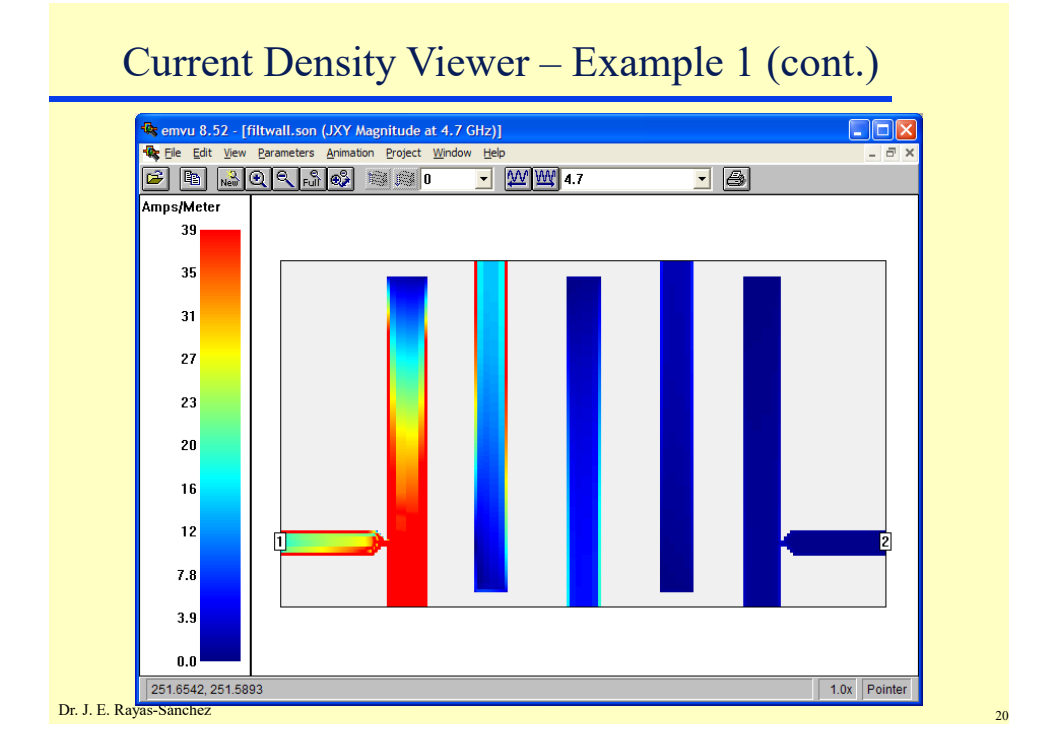

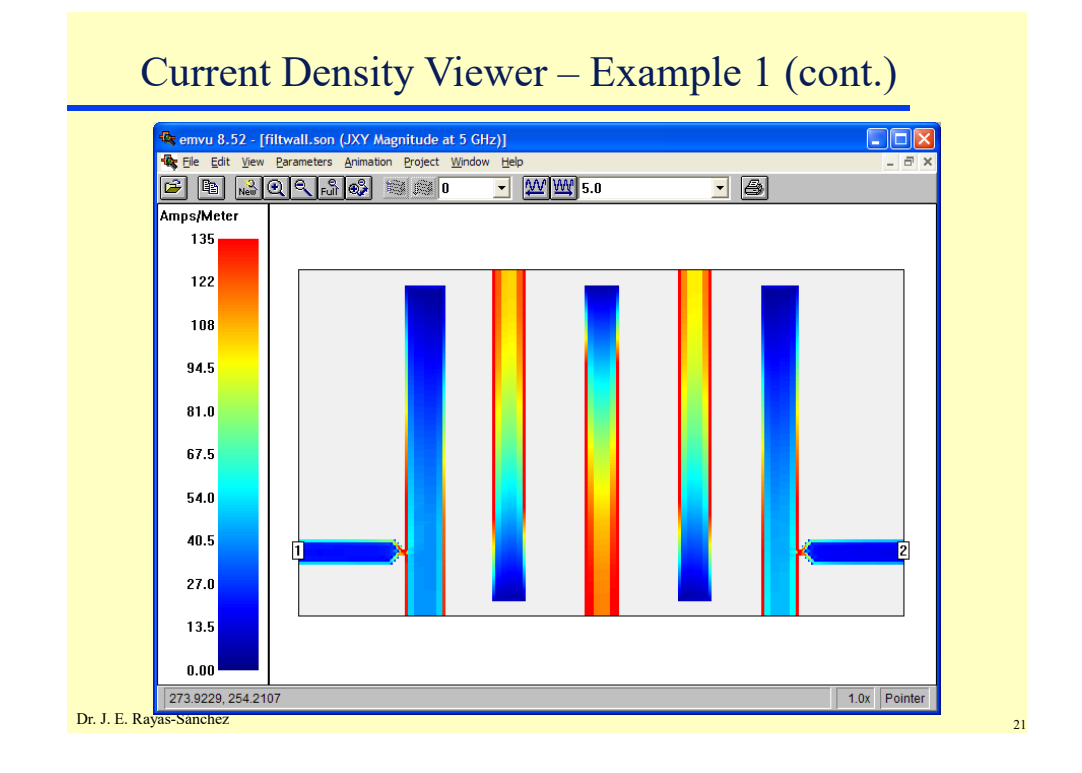

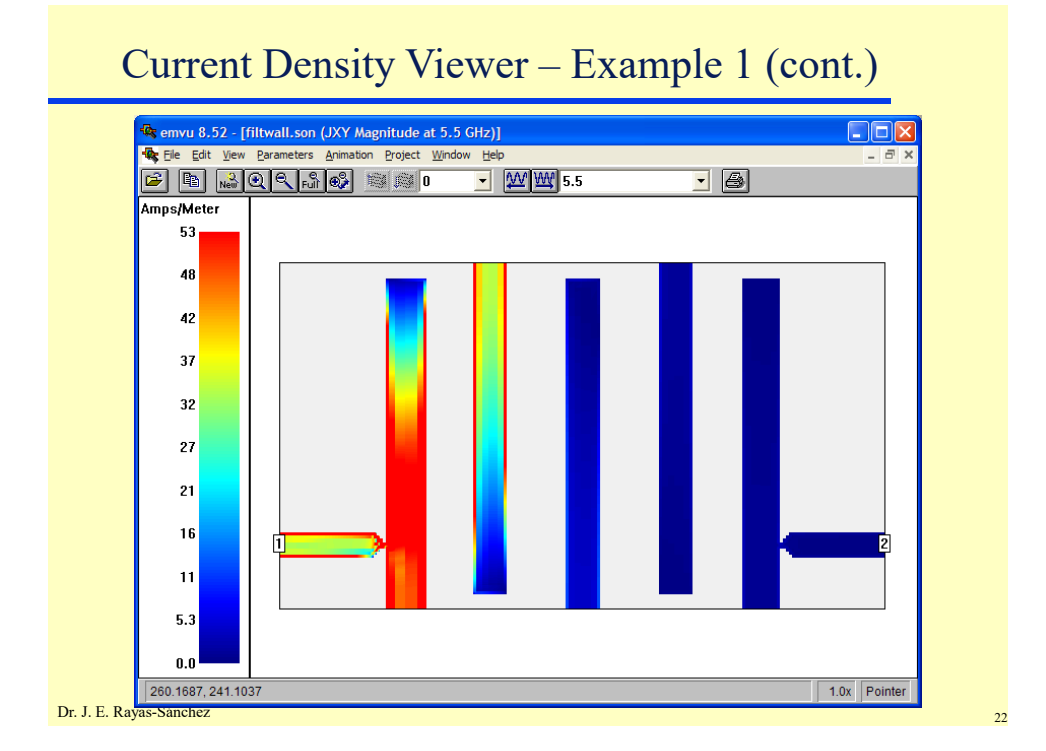

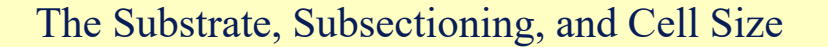

- Sonnet encloses the circuit in a metal box
- The substrate covers the bottom area of the box
- Cell Size, Box Size and Number of Cells in each direction (*x* or *y*) are related as

Cell Size  $\times$  Number of Cells = Box Size

- The EM analysis starts by automatically subdividing the circuit into small rectangular subsections
- Sonnet uses variable size subsections (small subsections are used where needed)
- A Cell is the building block for all subsections, and each subsection is built from one or more cells
- To reduce memory requirements use a cell size as large as possible

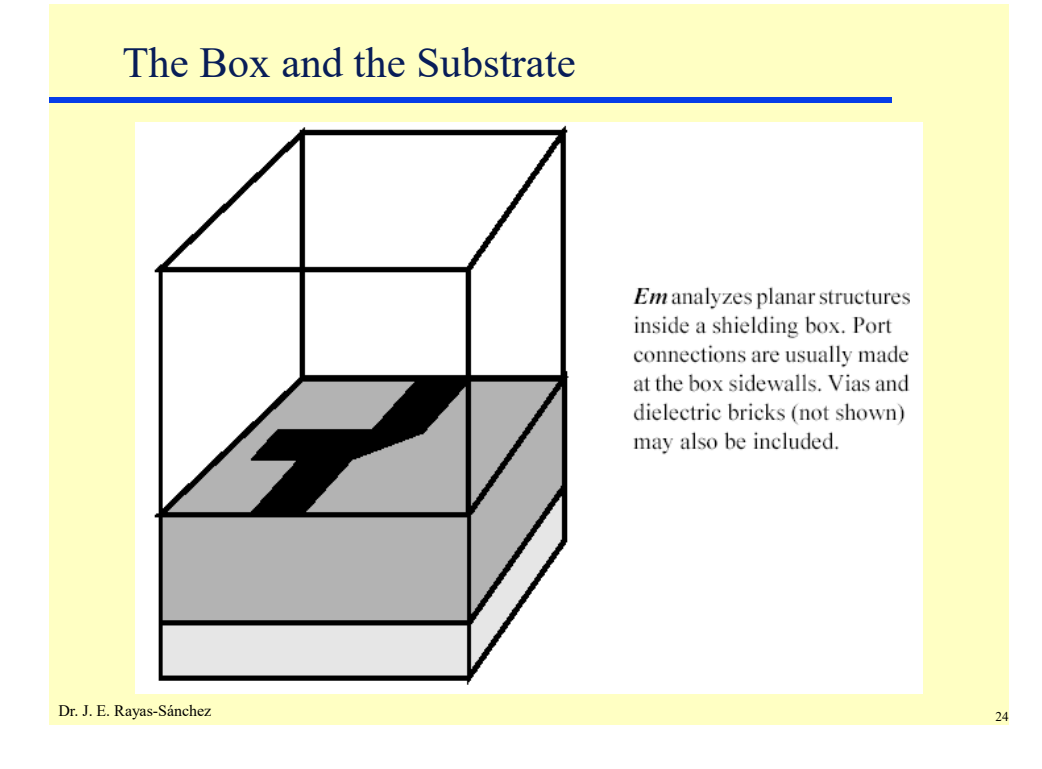

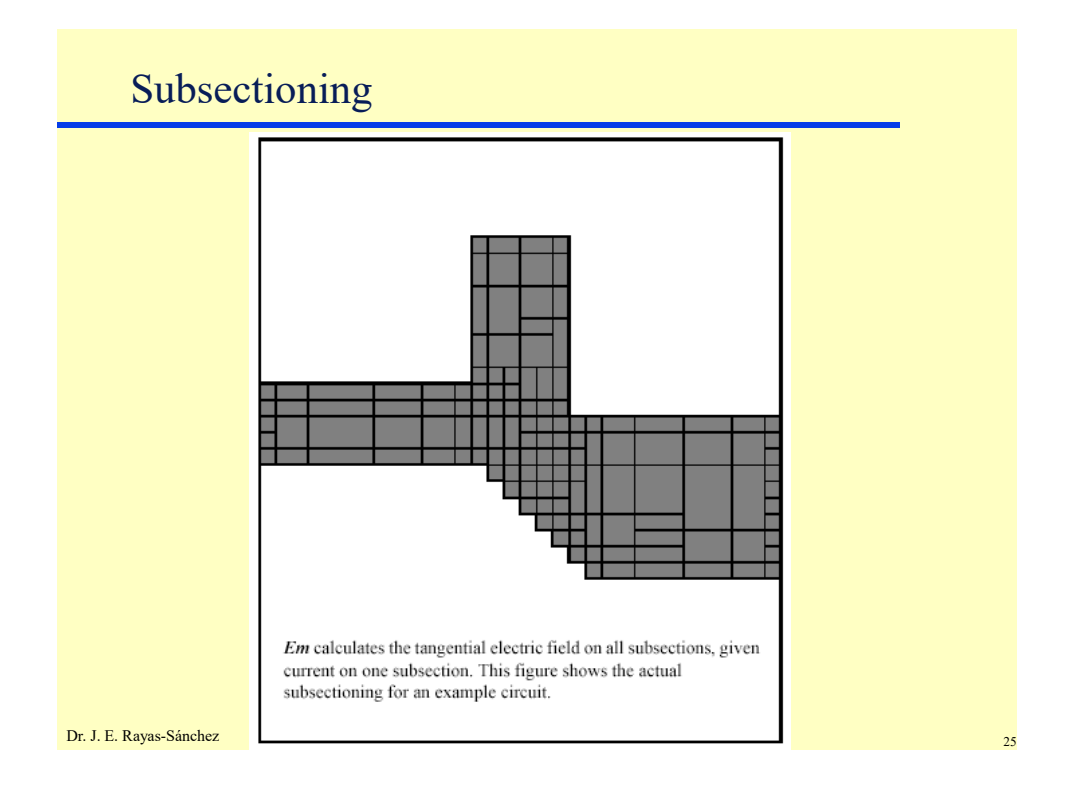

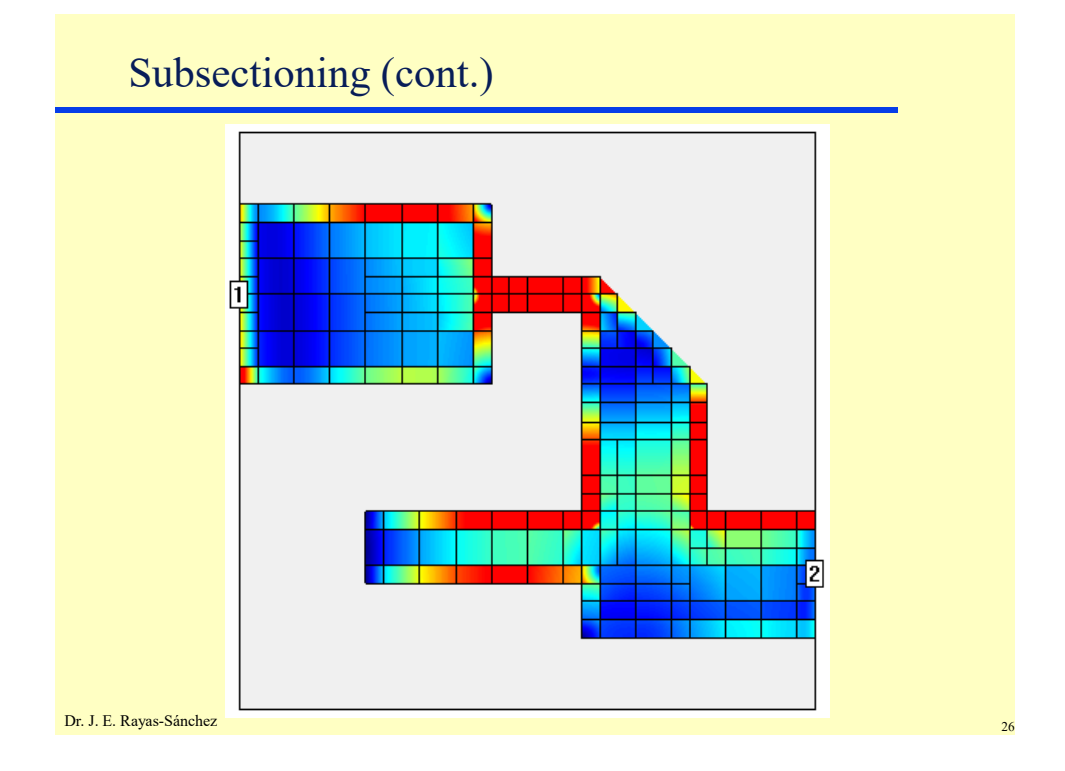

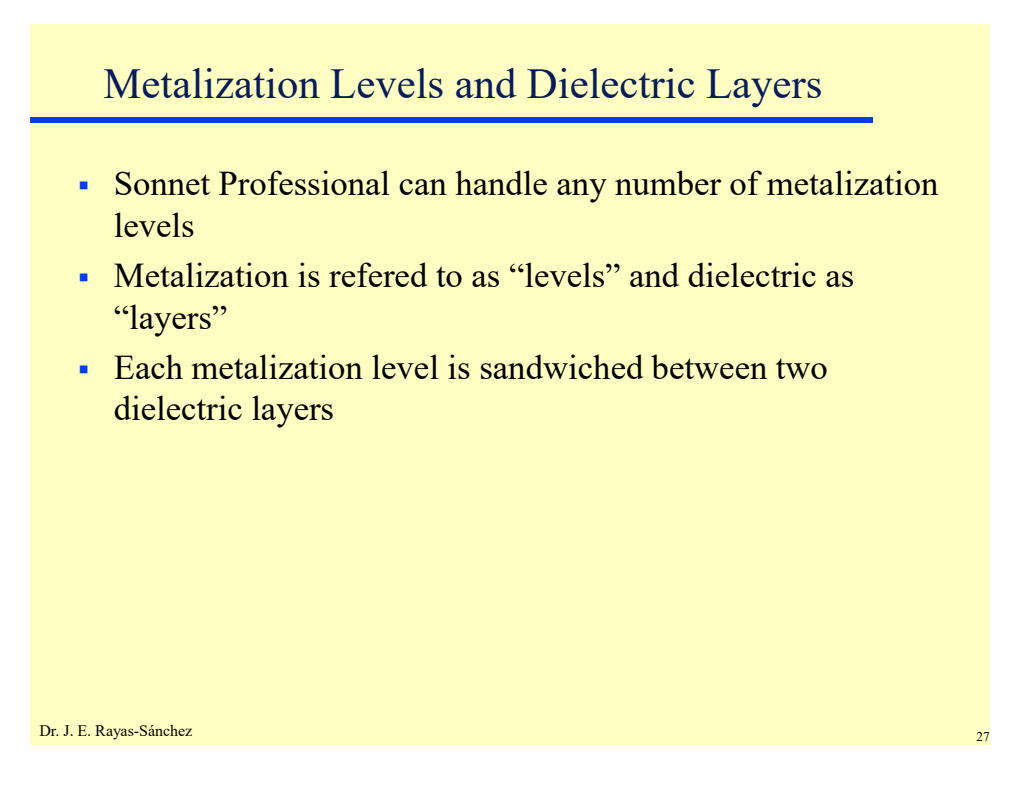

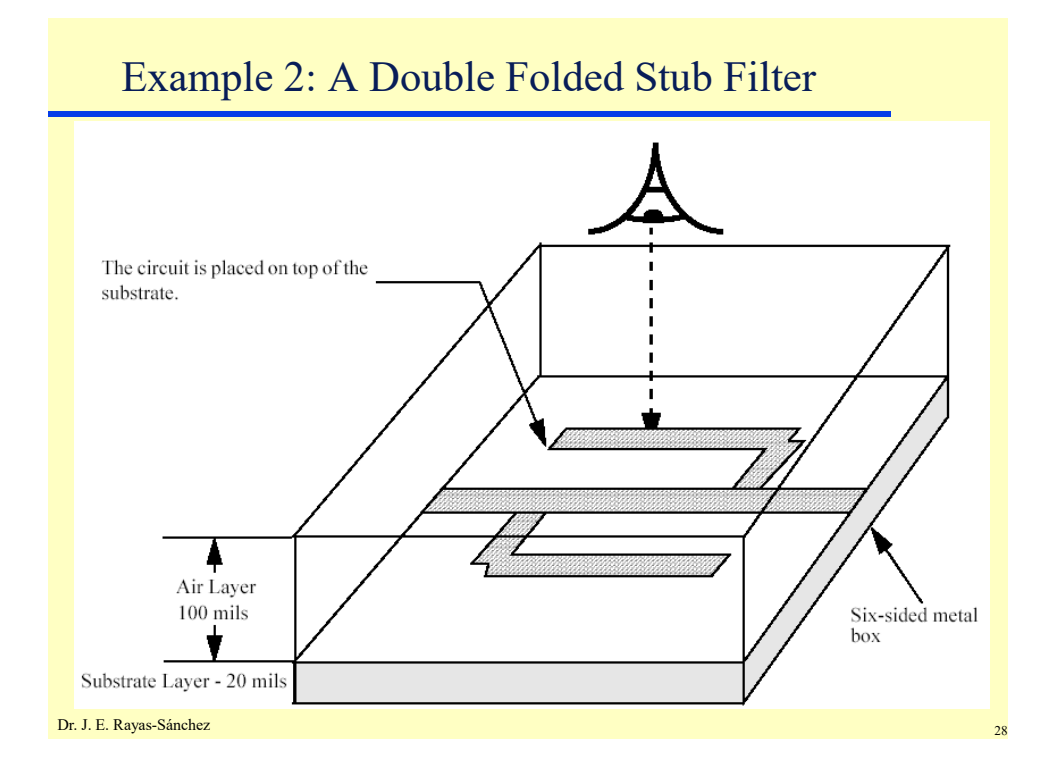

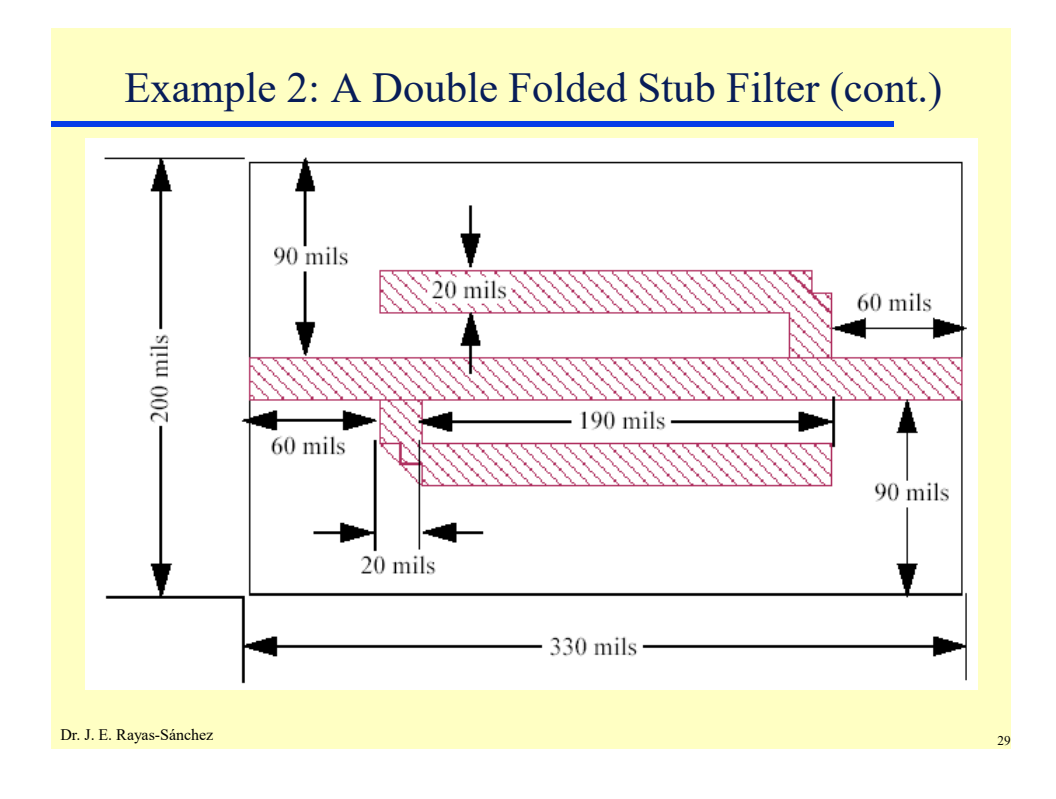

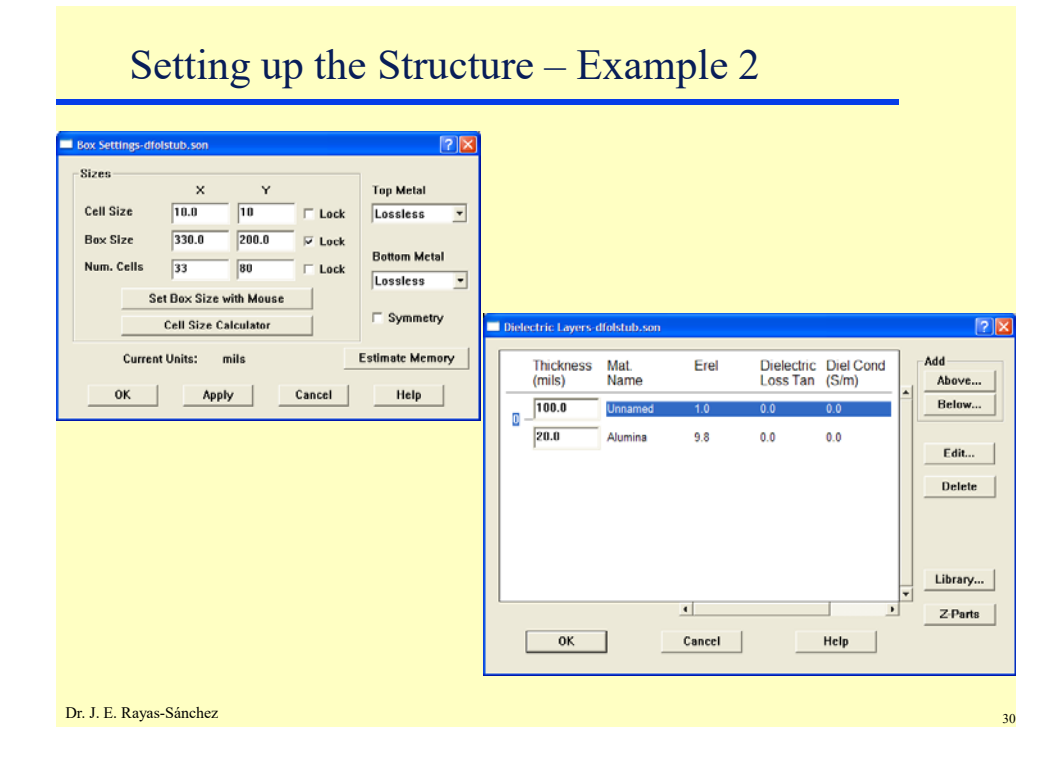

May 6, 2020

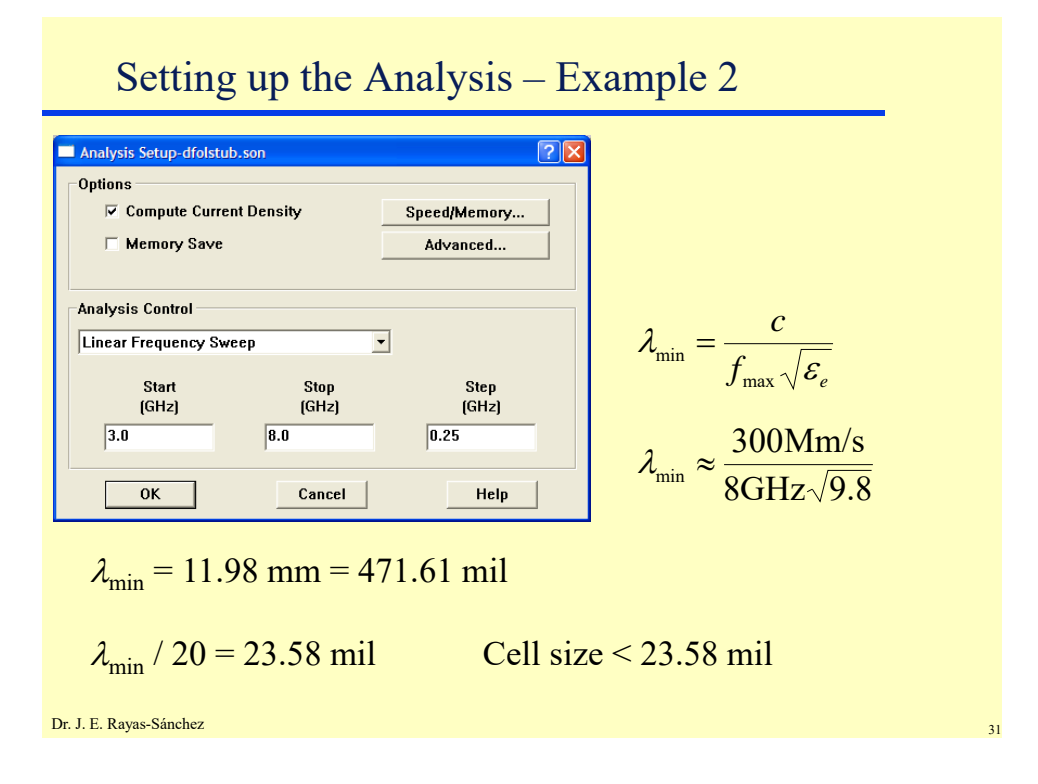

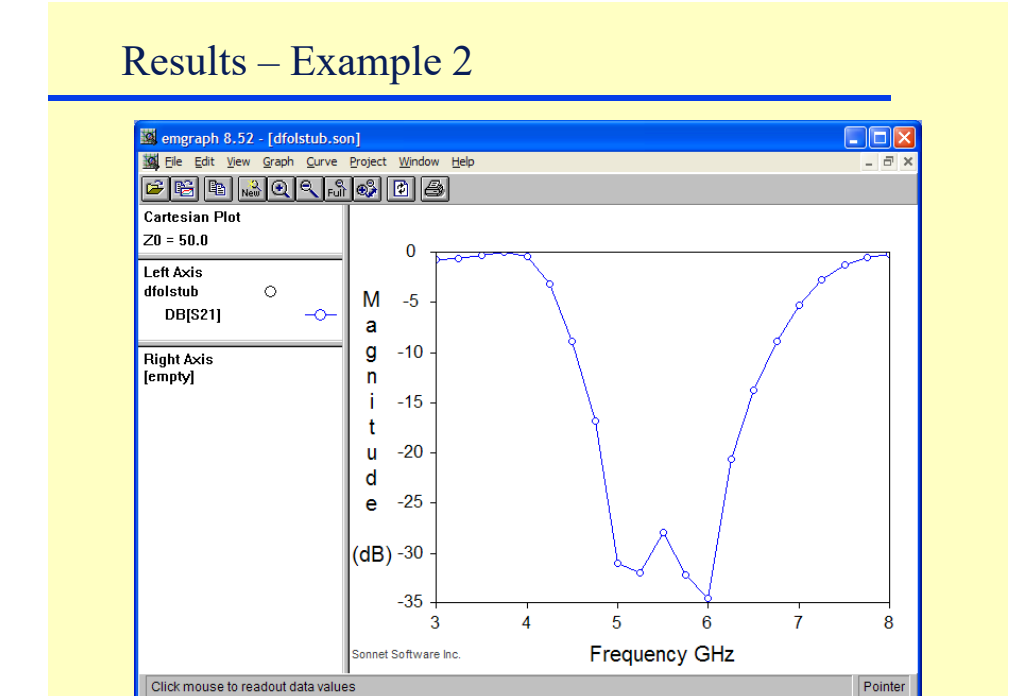

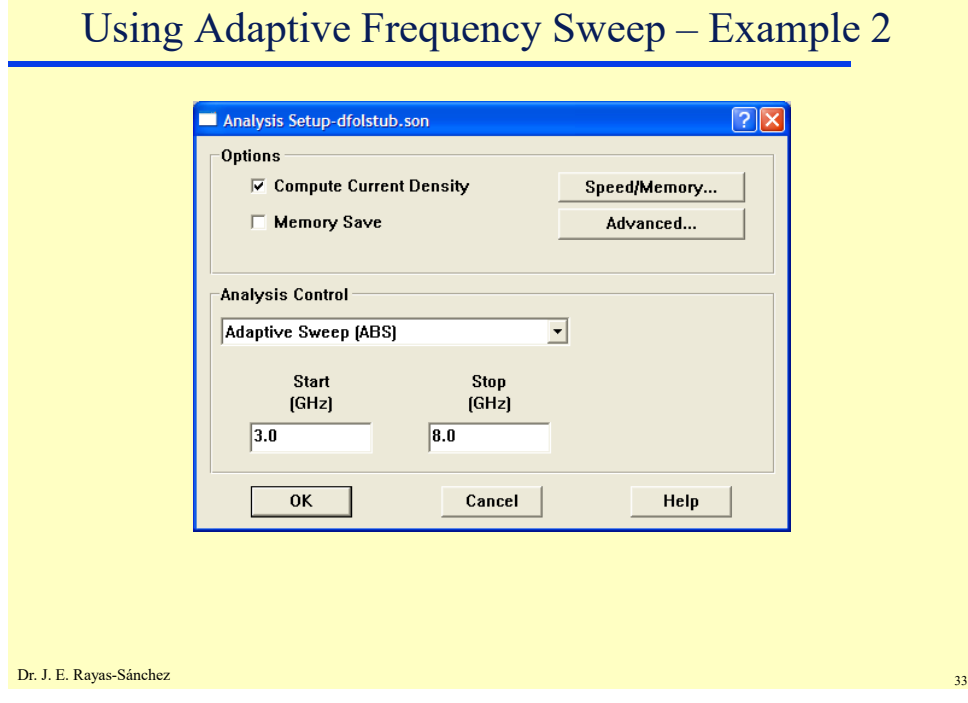

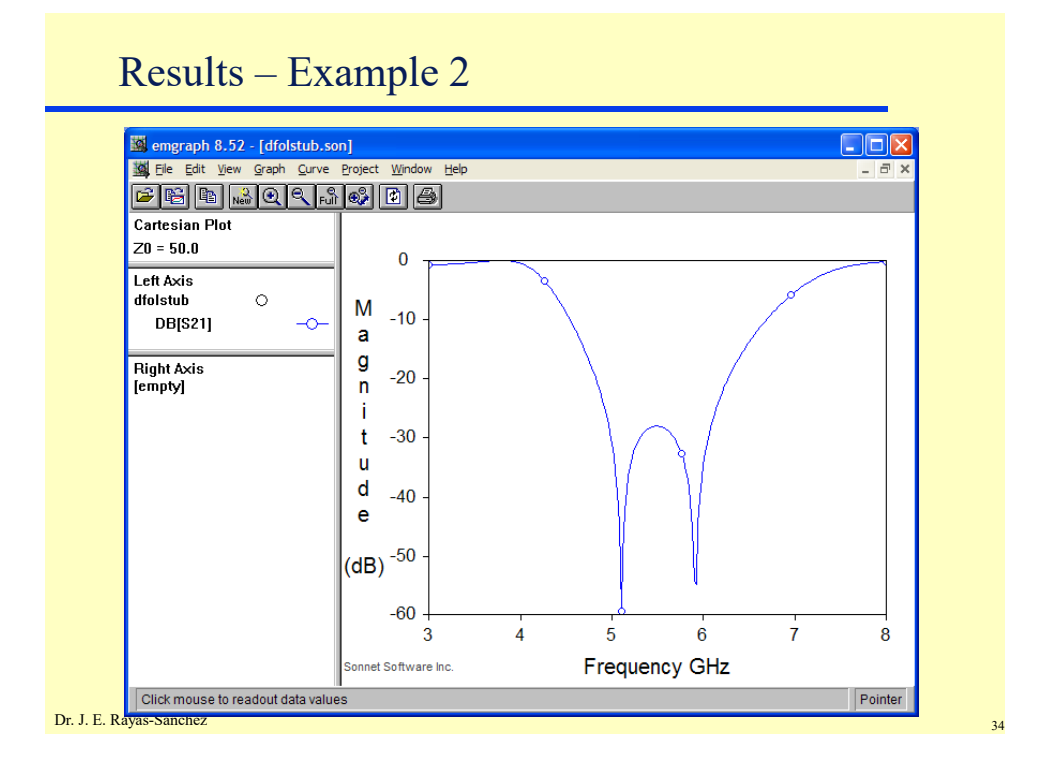

Dr. José Ernesto Rayas -Sánchez May 6, 2020

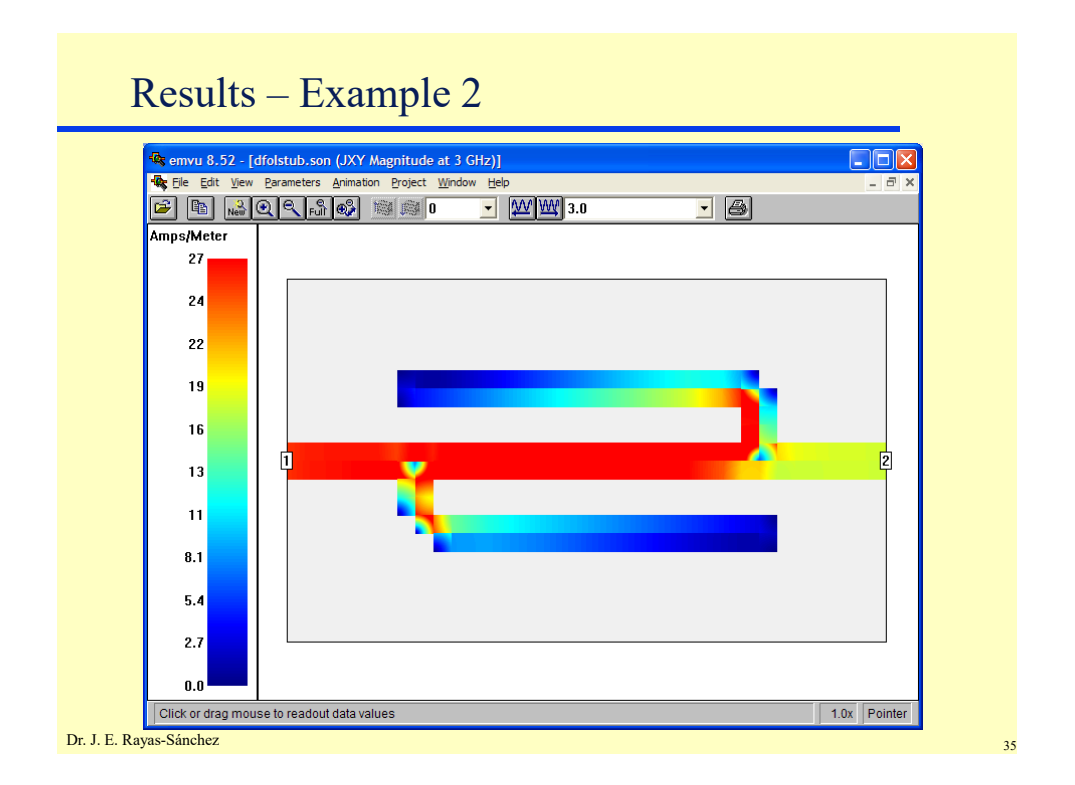

# Increasing Resolution – Example 2

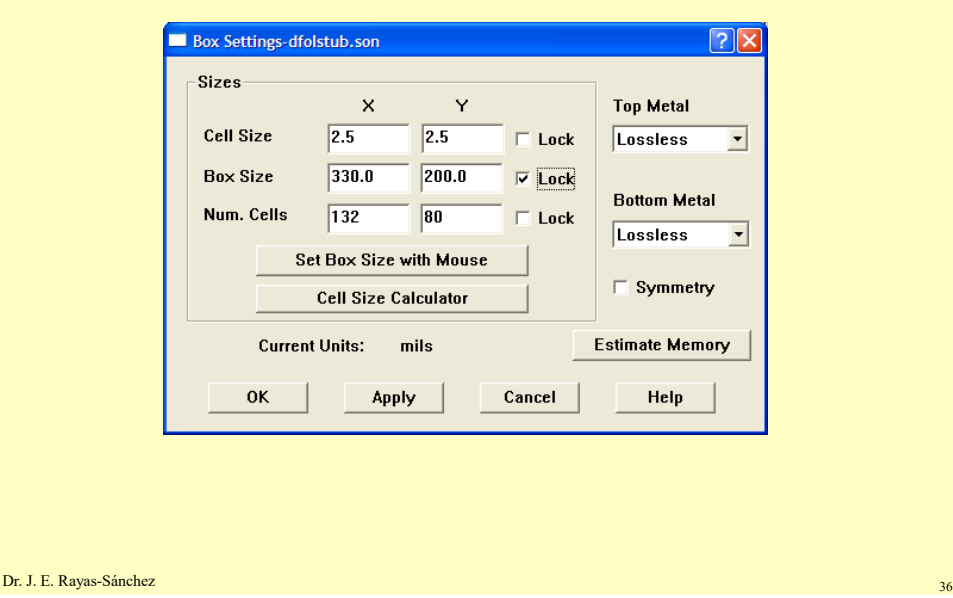

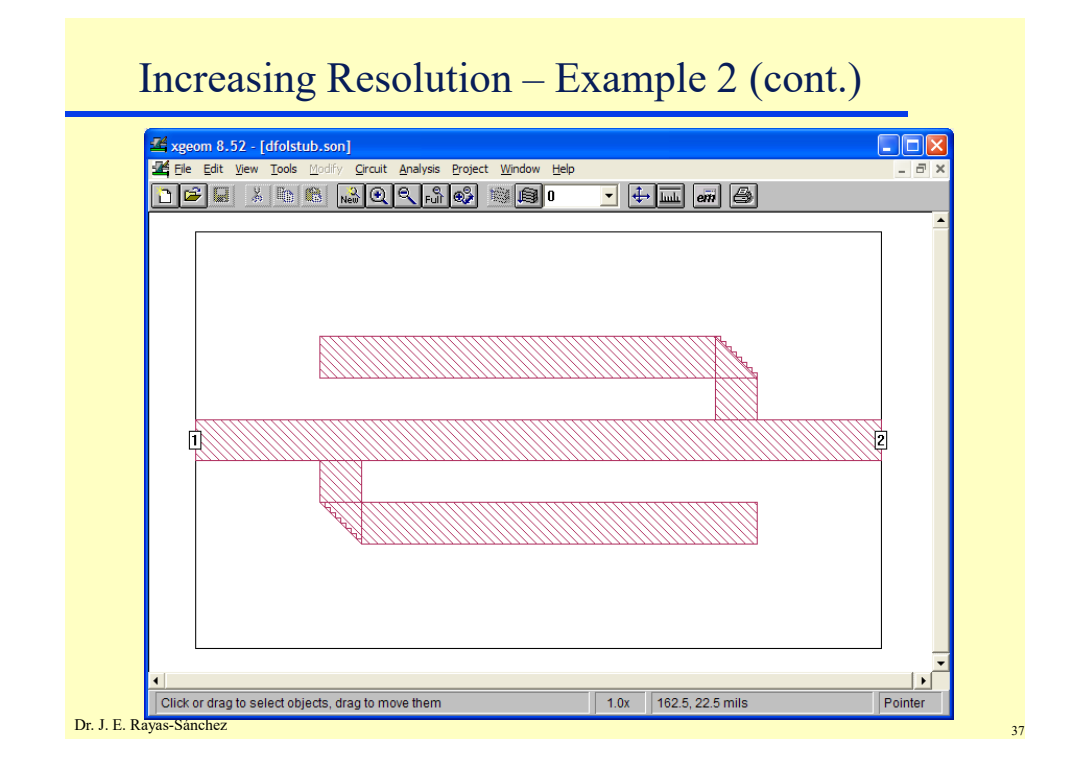

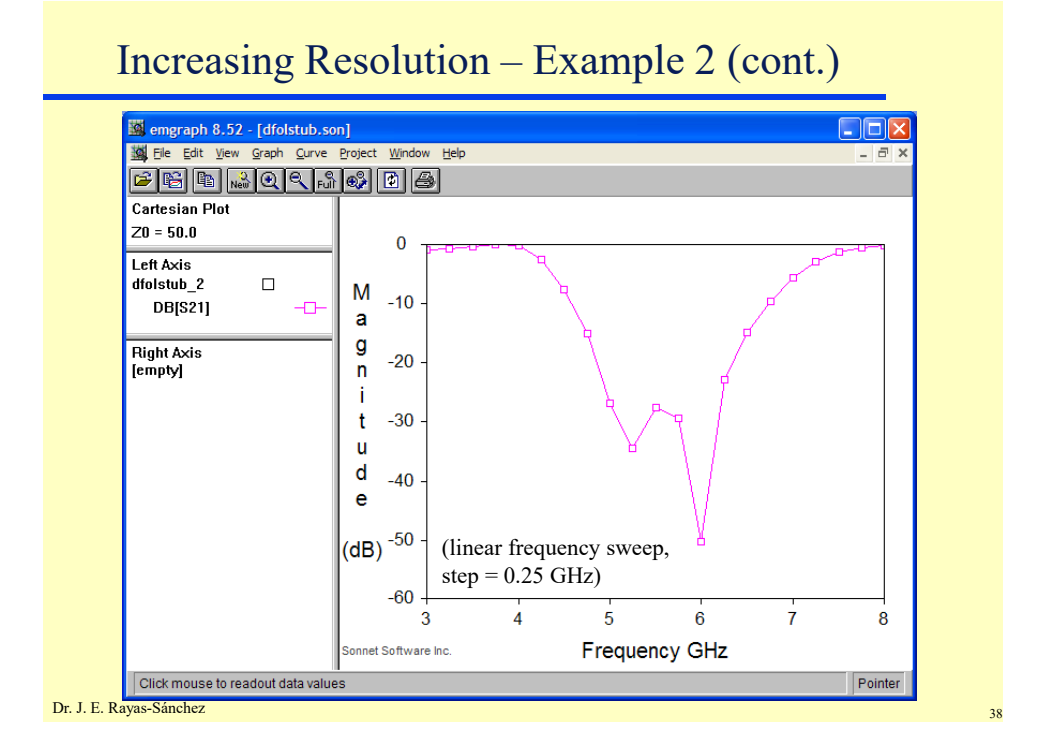

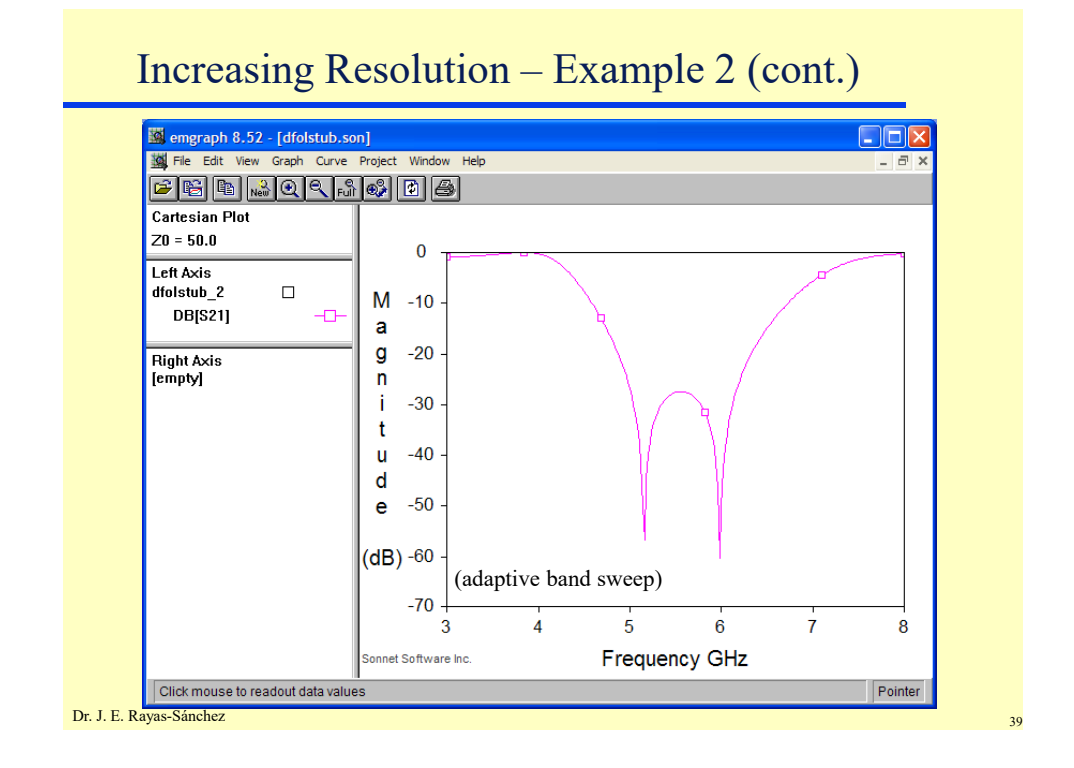

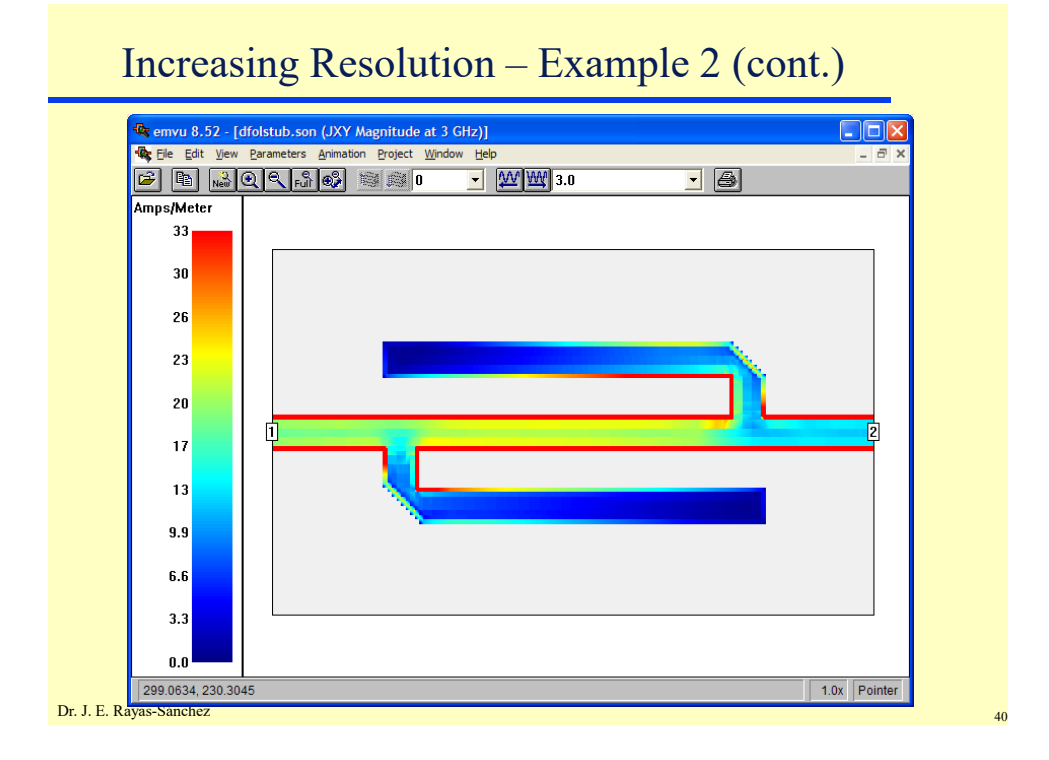

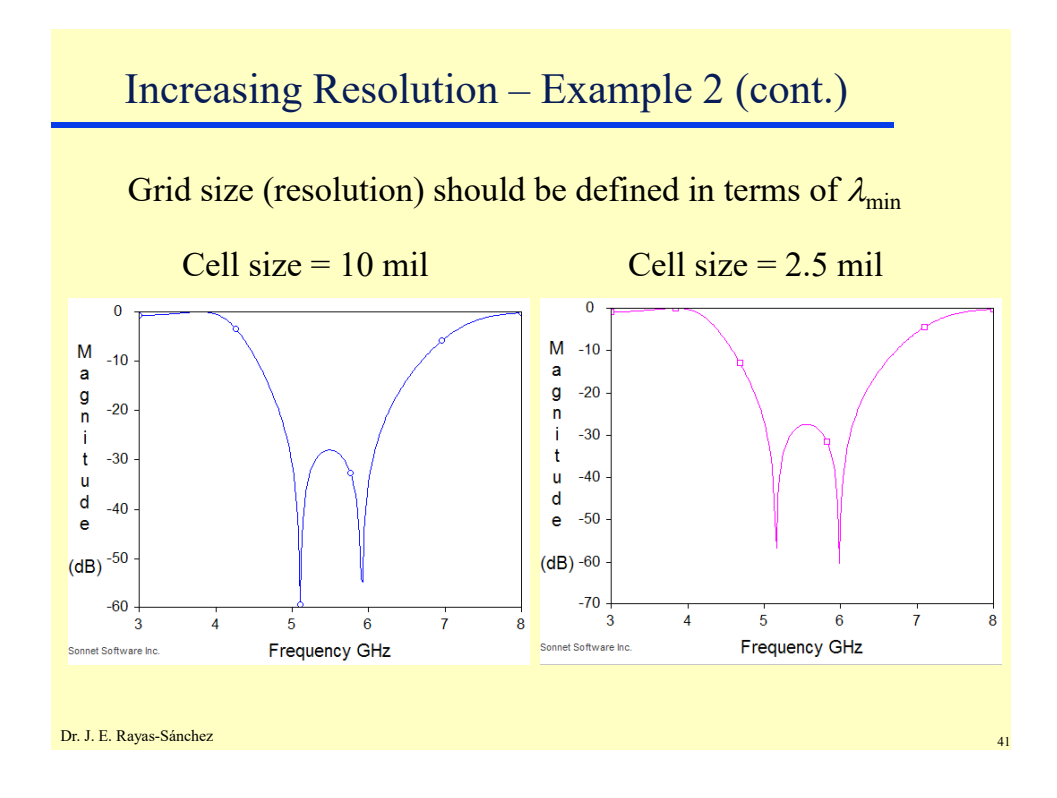

## Vias

- A special kind of subsection which allows current to flow in the z-direction between metals
- "Ground via" connect metal on the surface of the substrate to the ground plane beneath the substrate
- "Level-to-level via" connect metalization between any two adjacent levels

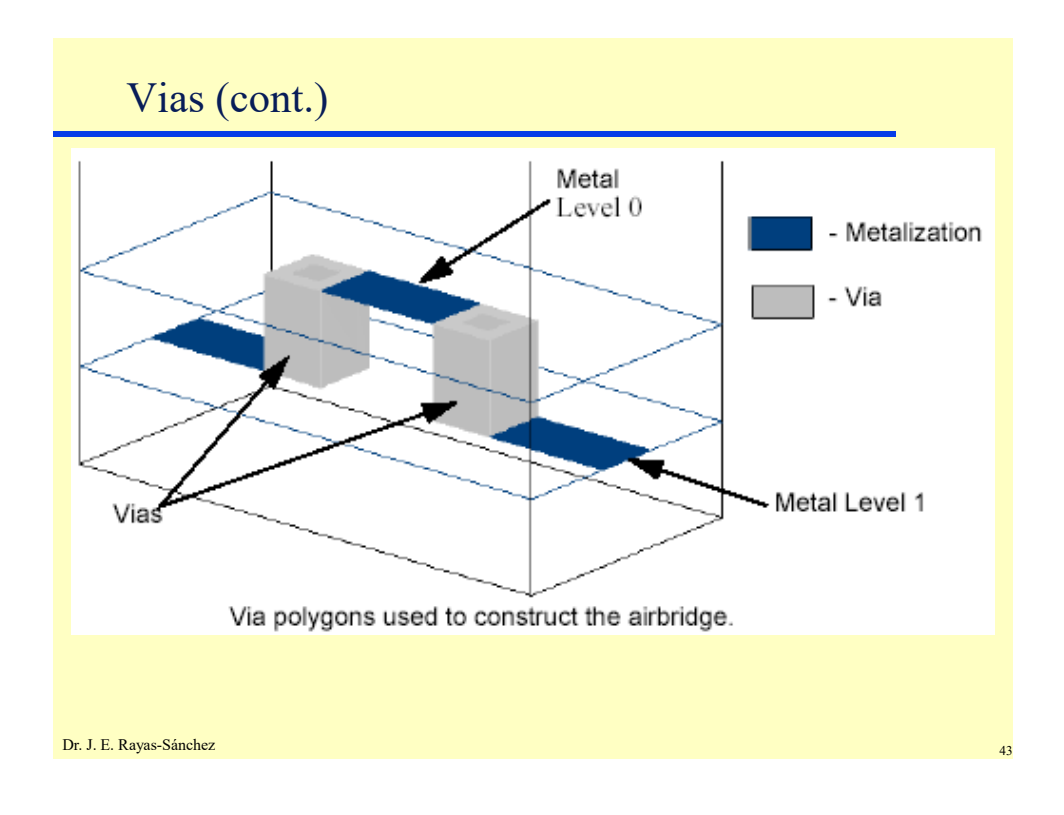

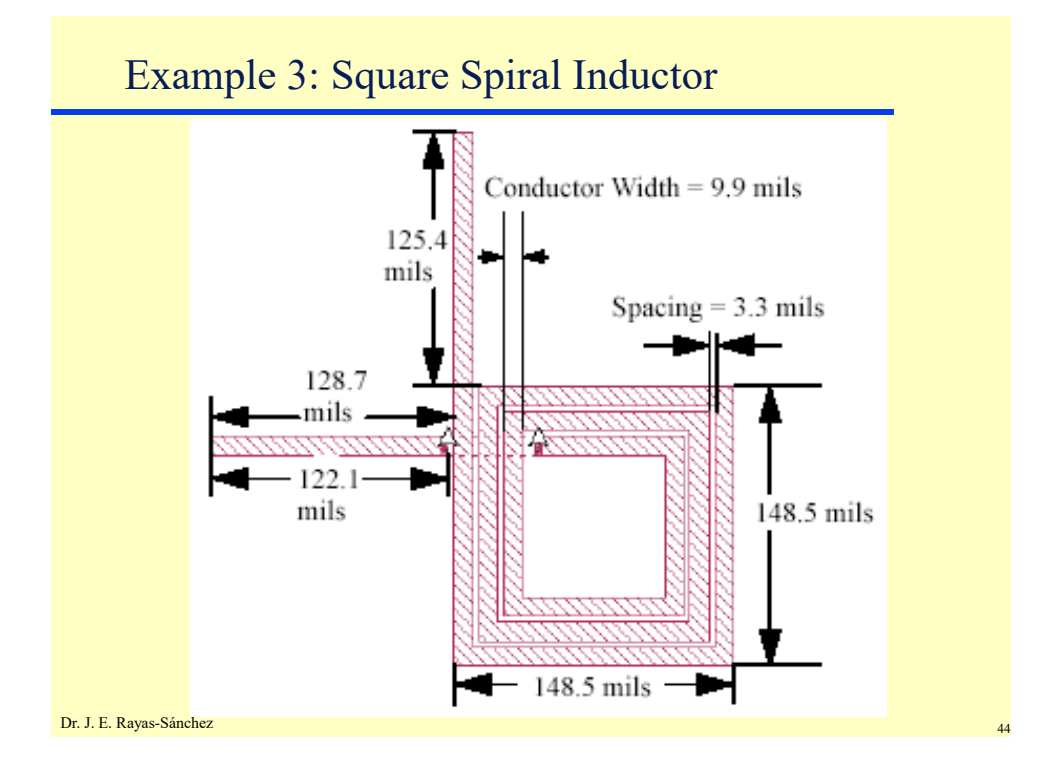

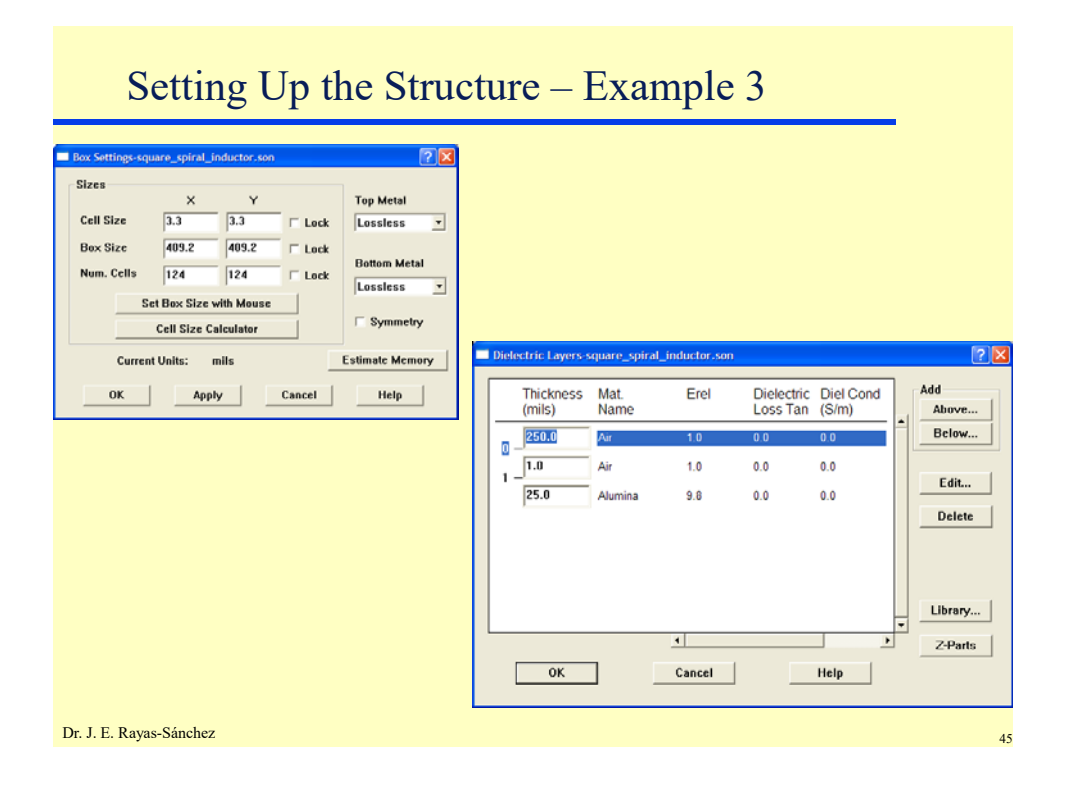

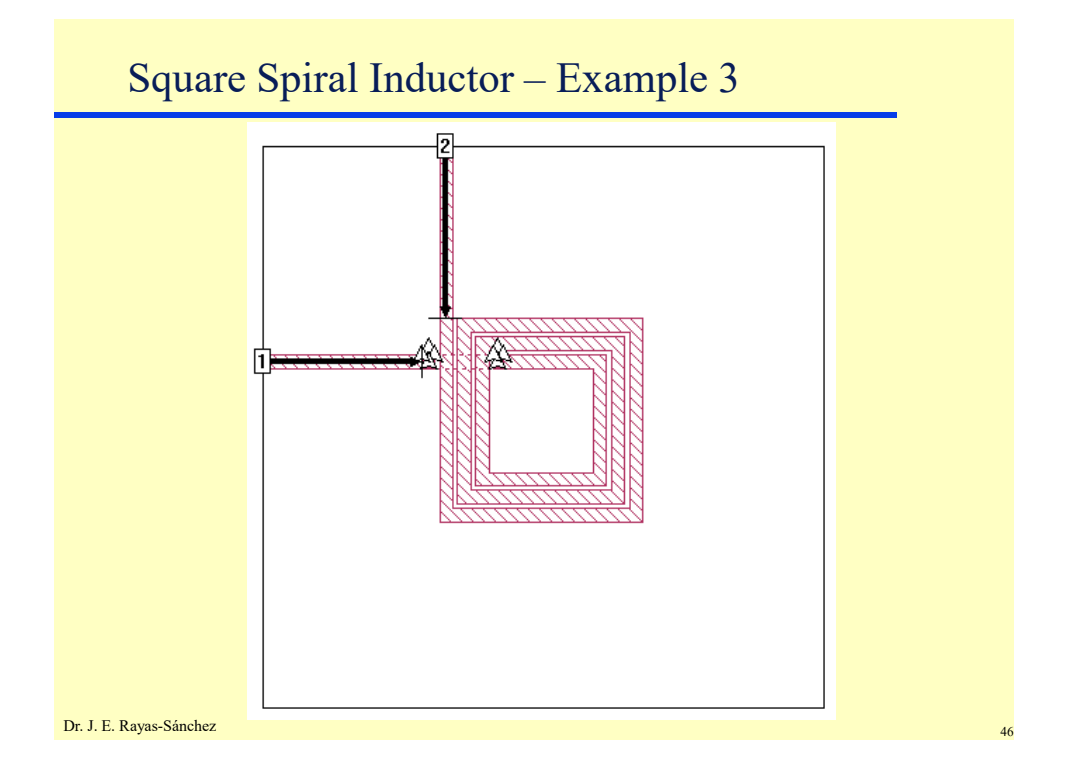

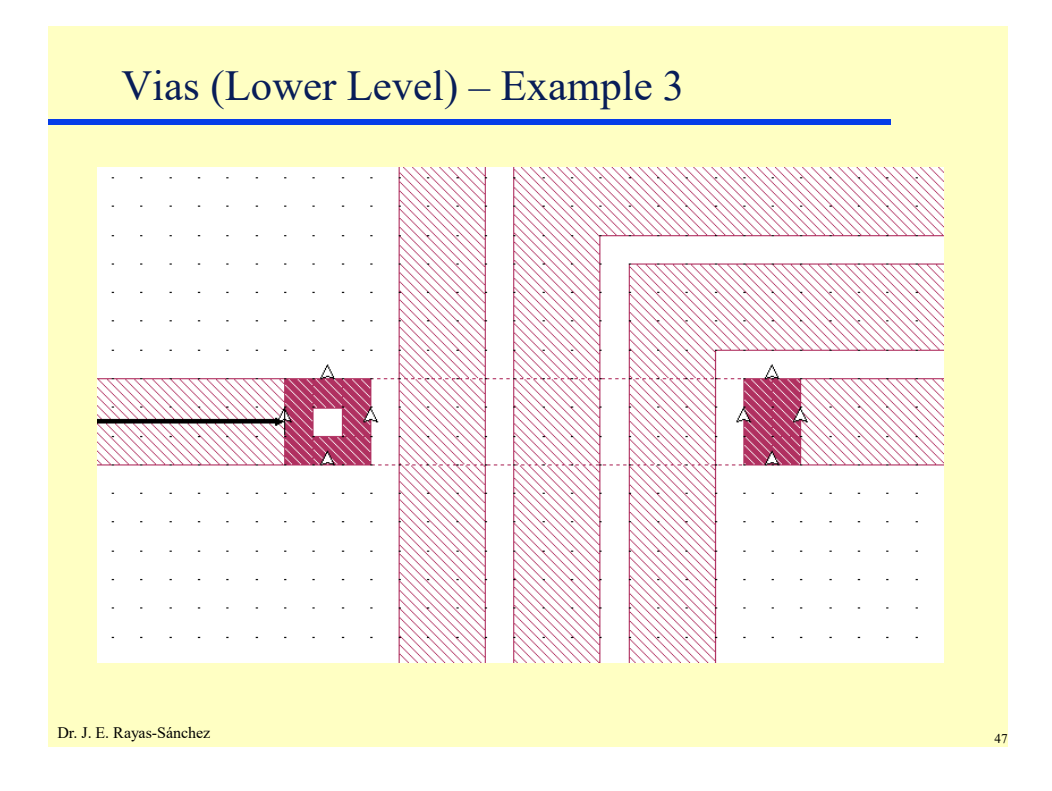

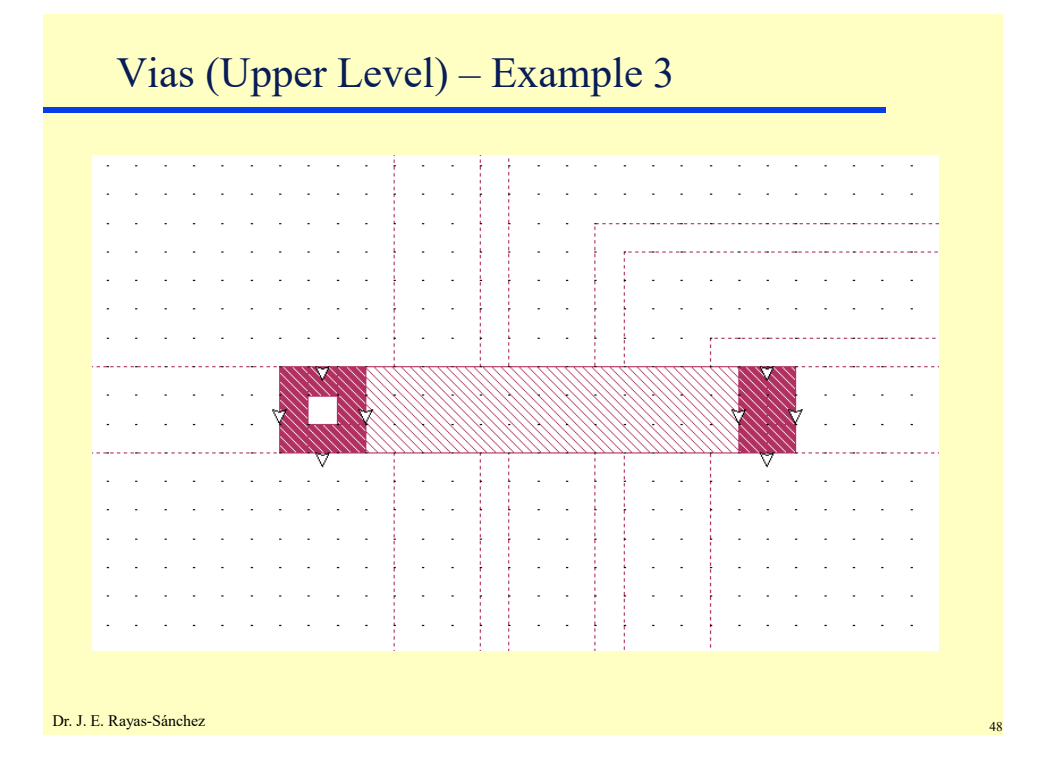

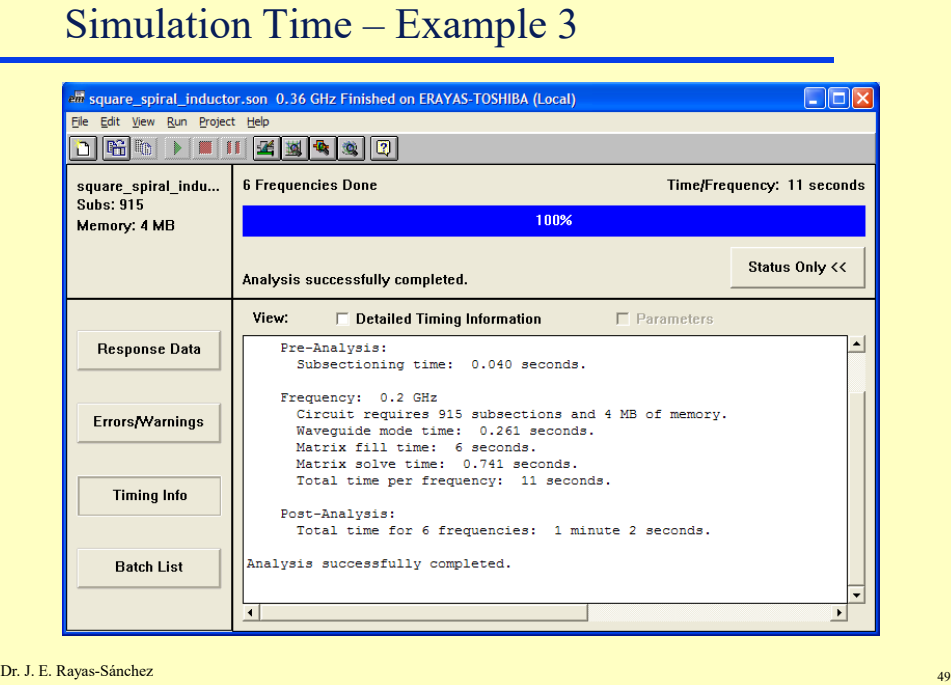

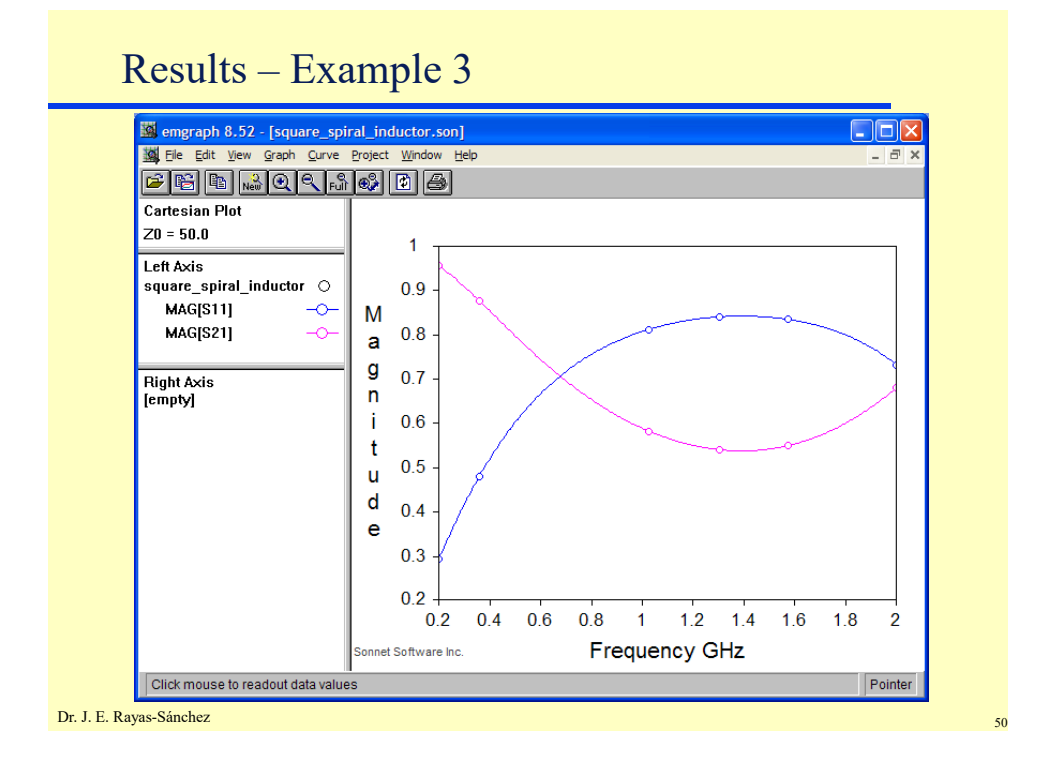

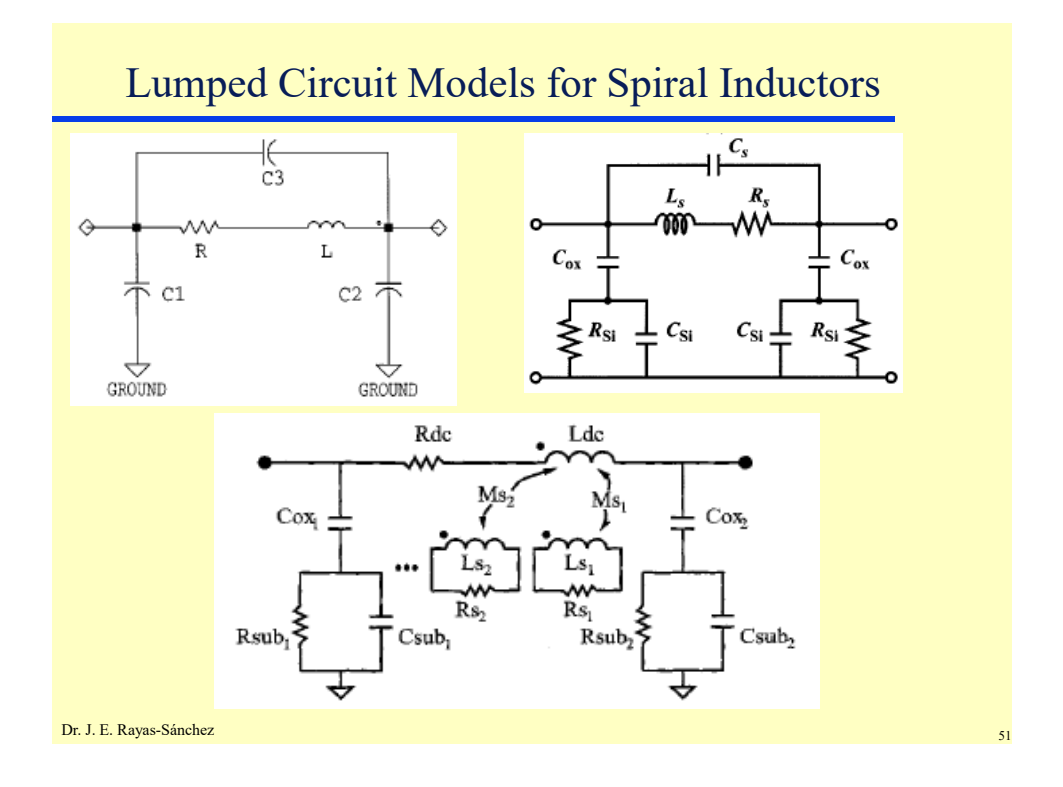

## Dr. J. E. Rayas-Sánchez <sup>52</sup> Example 4 *r W*1  $W<sub>2</sub>$ *W*0  $L_{1}$ *H*  $L_{2}$ *W*1  $L^{}_{0}$  $L^{}_{0}$ Bandstop Microstrip Filter with Quarter-Wave Open Stubs  $H = 25$  mil  $\varepsilon_r$  = 9.4 (alumina)  $W_0 = 25$  mil  $W_1 = 9$  mil  $W_2 = 19$  mil  $L_0 = 95$  mil  $L_1 = 115$  mil  $L_2 = 114$  mil

Dr. José Ernesto Rayas -Sánchez May 6, 2020

Setting-up Structure – Example 4  $7<sup>2</sup>$ **Sizes**  $\times$ **Top Metal**  $\overline{\mathbb{L}0}$  $\overline{1.0}$ Cell Size Lock Lossless  $\overline{\mathbf{r}}$ 427.0  $350.0$ Box Size  $\Box$  Lock **Bottom Metal** Num. Cells  $\overline{427}$  $\boxed{350}$ Lock Lossless  $\overline{\phantom{0}}$ **Set Box Size with Mouse**  $\Box$  Symmetry **Cell Size Calculator** Estimate Memory **Current Units:** mils Add-Dielectric Diel Cond<br>Loss Tan (S/m) Thickness<br>(mils) Mat.<br>Name Erel  $0K$ Apply | Cancel  $HeIp$ Above... Below...  $250.0$ Unk  $\overline{\mathbf{0}}$  $25.0$ Link  $9.4$  $0.0$  $0.0\,$ Edit... Delete | Library...  $Z$ -Parts Help  $OK$  $Cancel$ Dr. J. E. Rayas-Sánchez 53

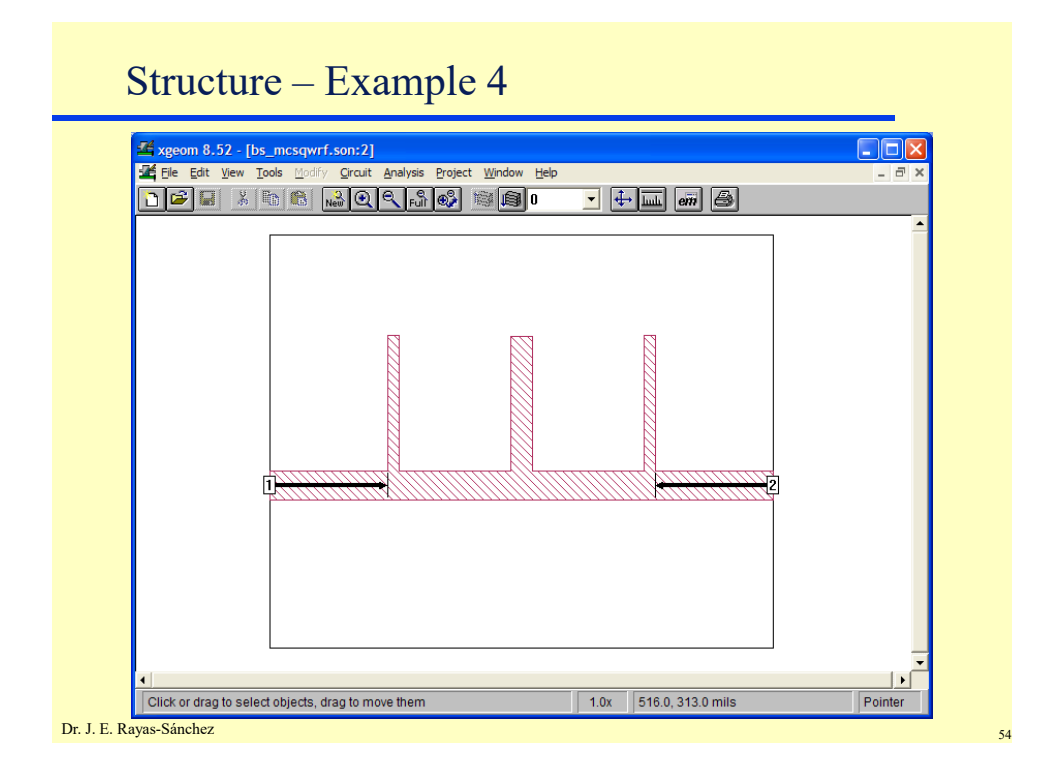

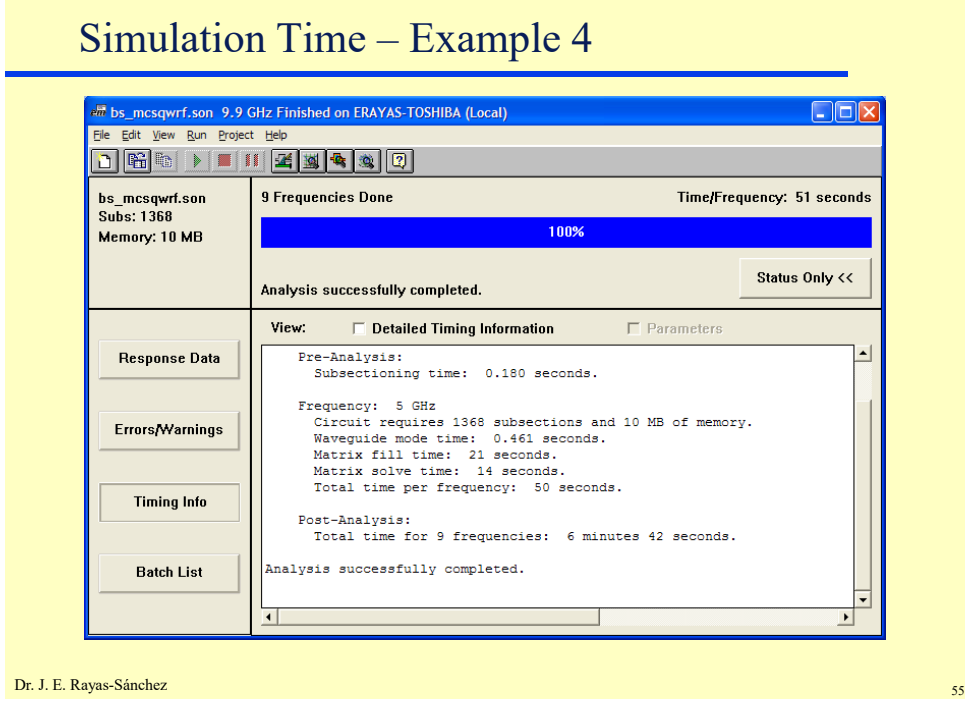

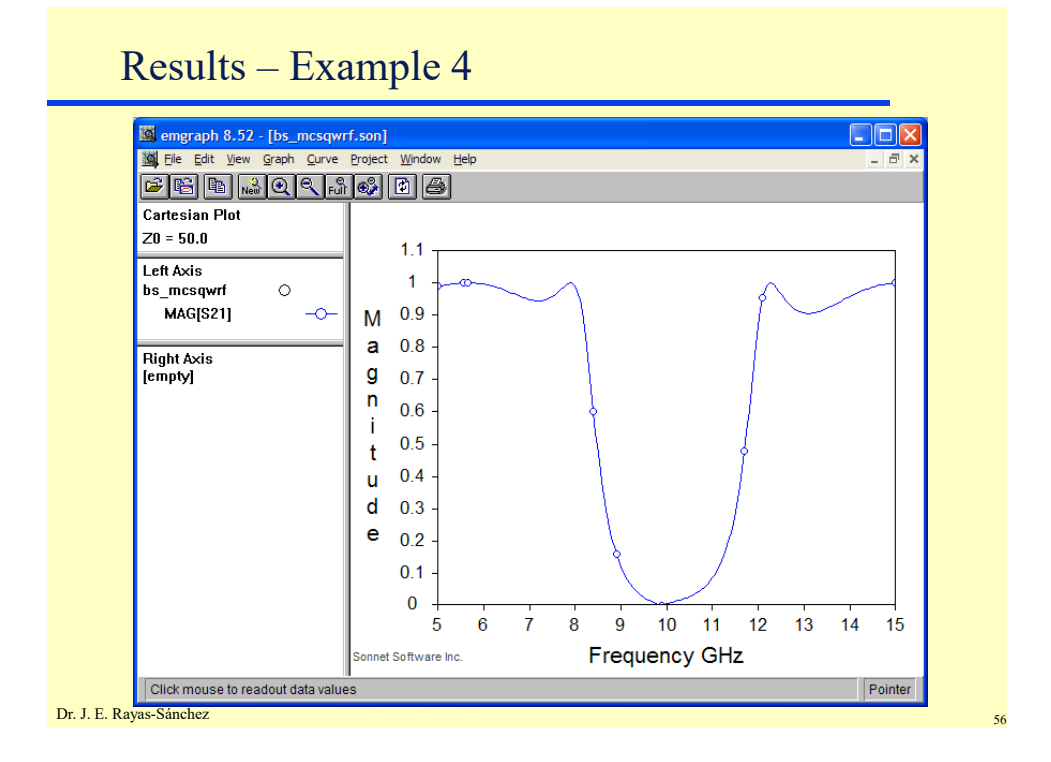

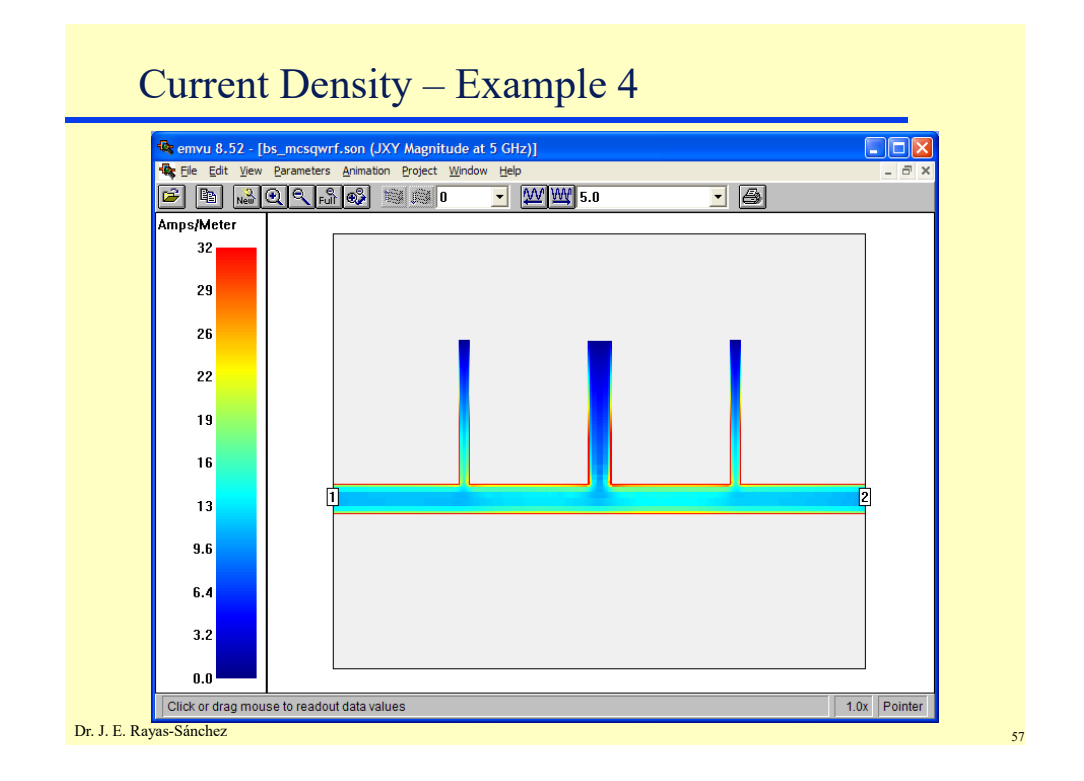

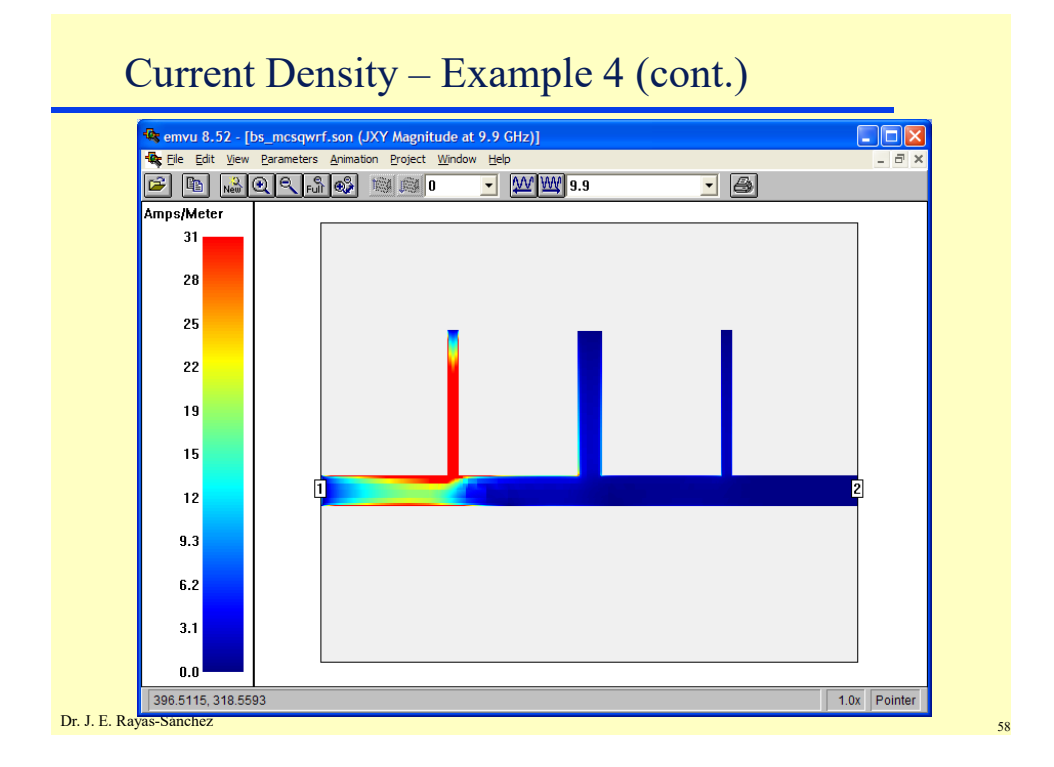

Dr. José Ernesto Rayas -Sánchez

May 6, 2020

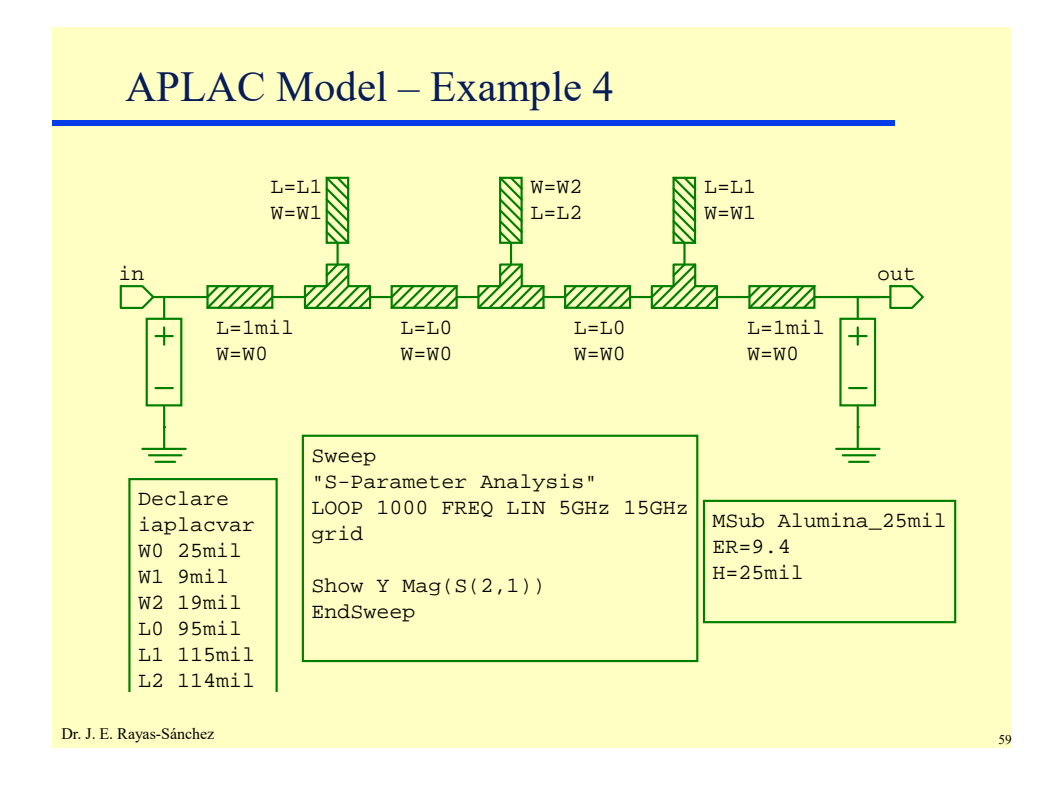

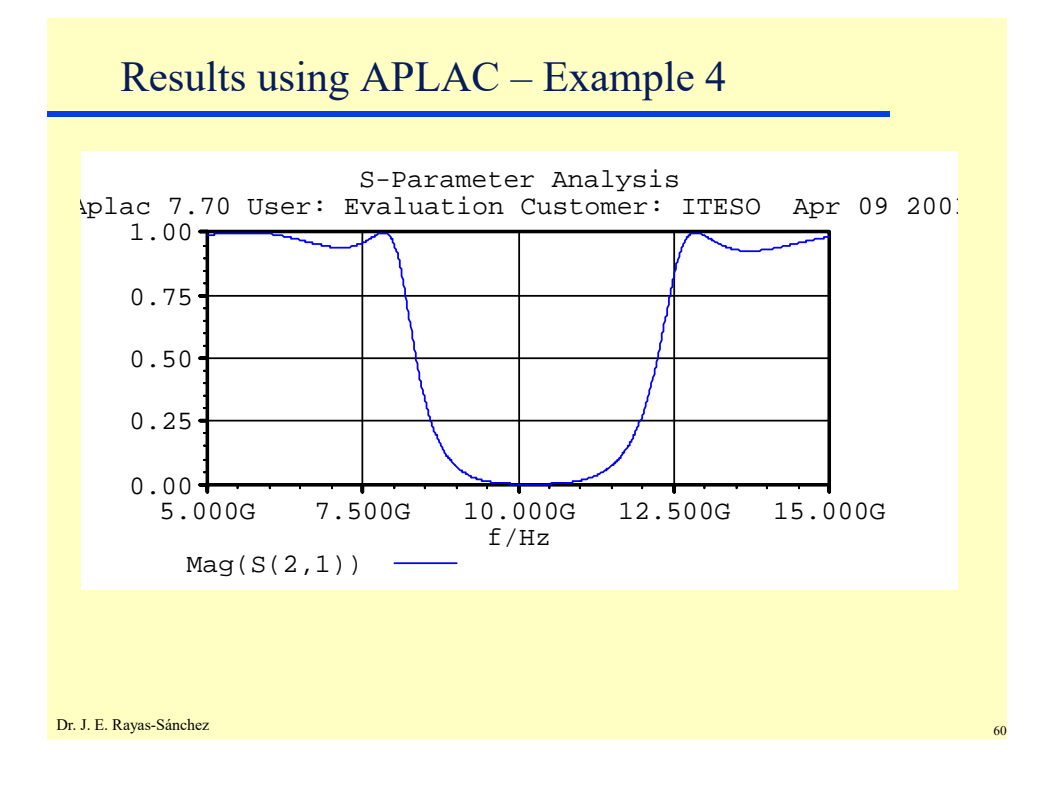

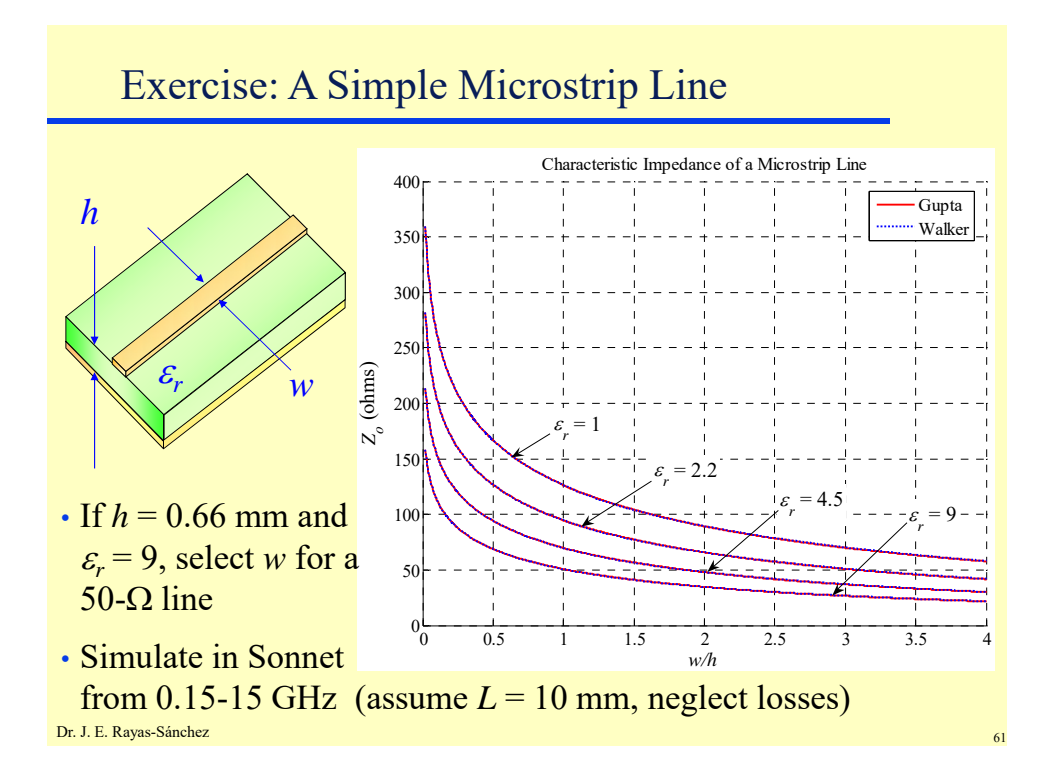